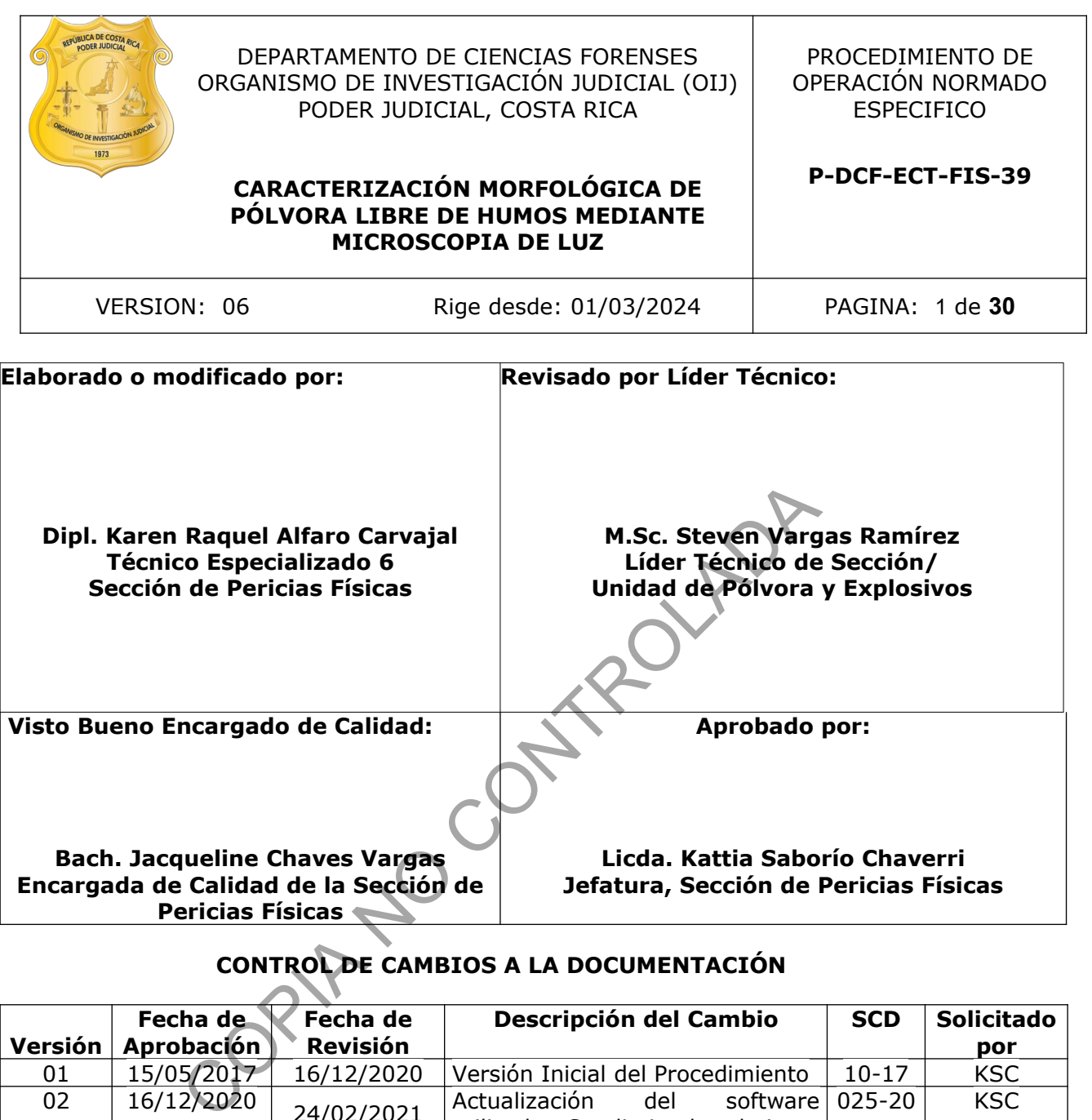

# **CONTROL DE CAMBIOS A LA DOCUMENTACIÓN**

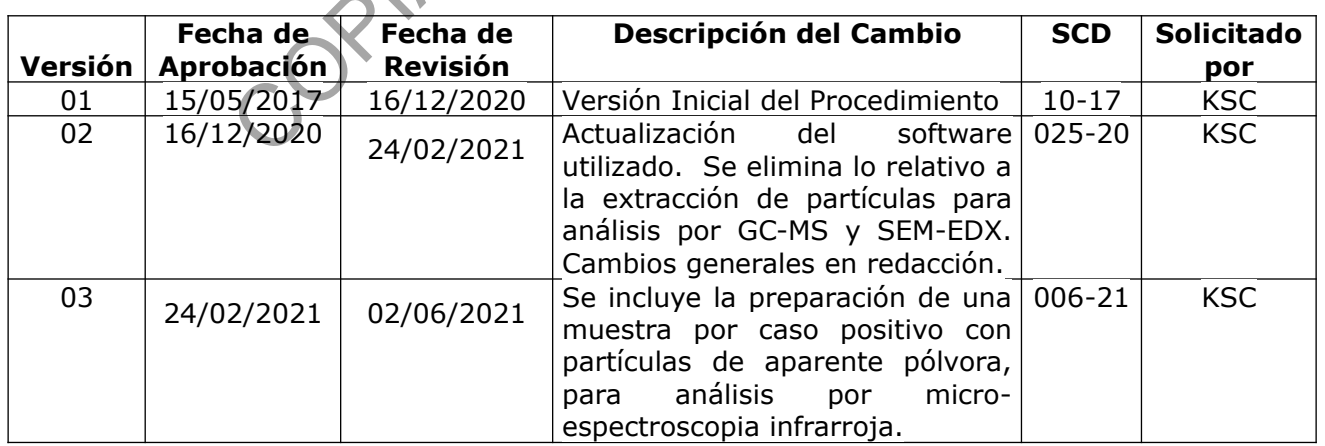

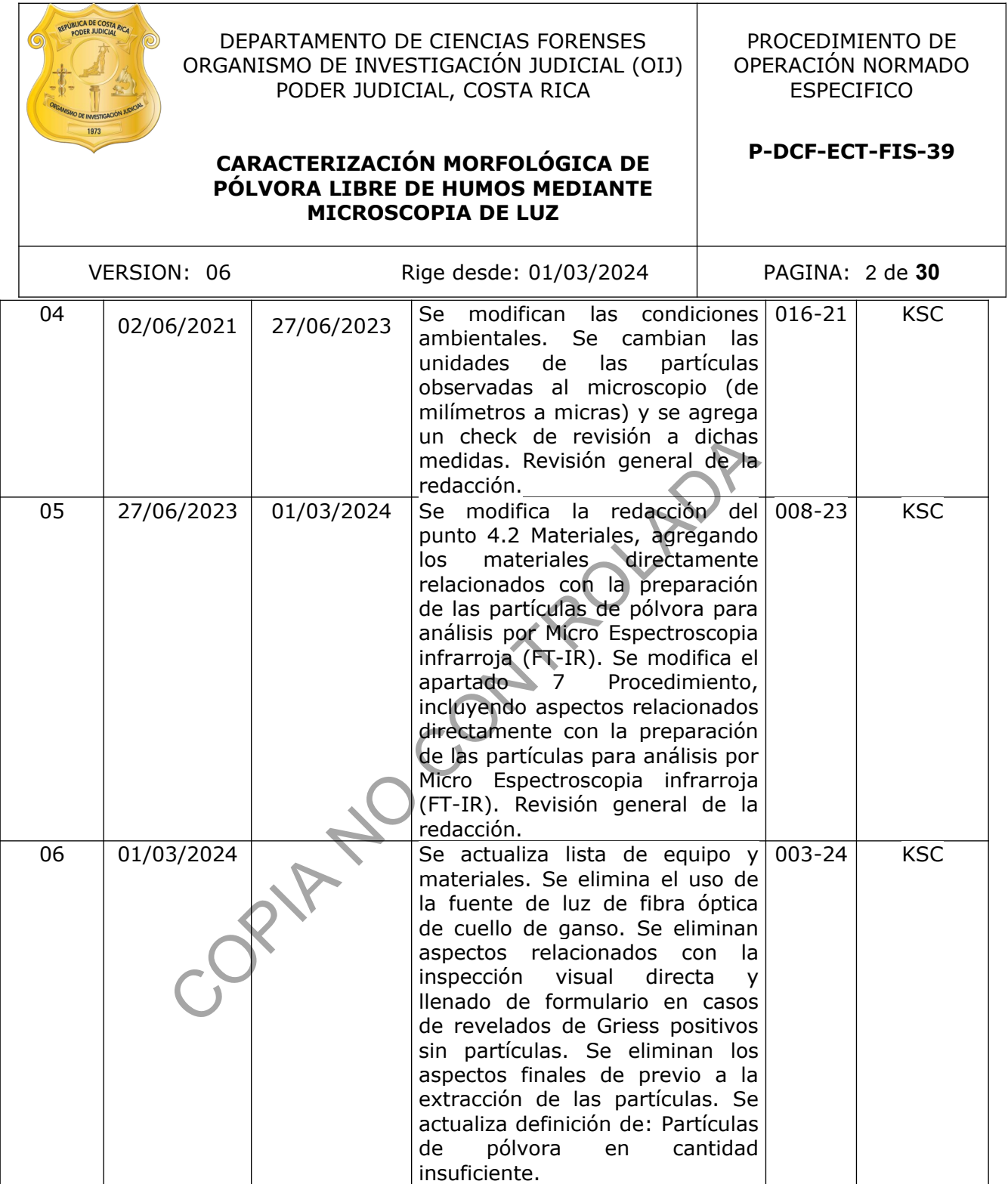

## **ESTE PROCEDIMIENTO ES UN DOCUMENTO CONFIDENCIAL PARA USO INTERNO DEL DEPARTAMENTO DE CIENCIAS FORENSES SE PROHÍBE CUALQUIER REPRODUCCIÓN QUE NO SEA PARA ESTE FIN**

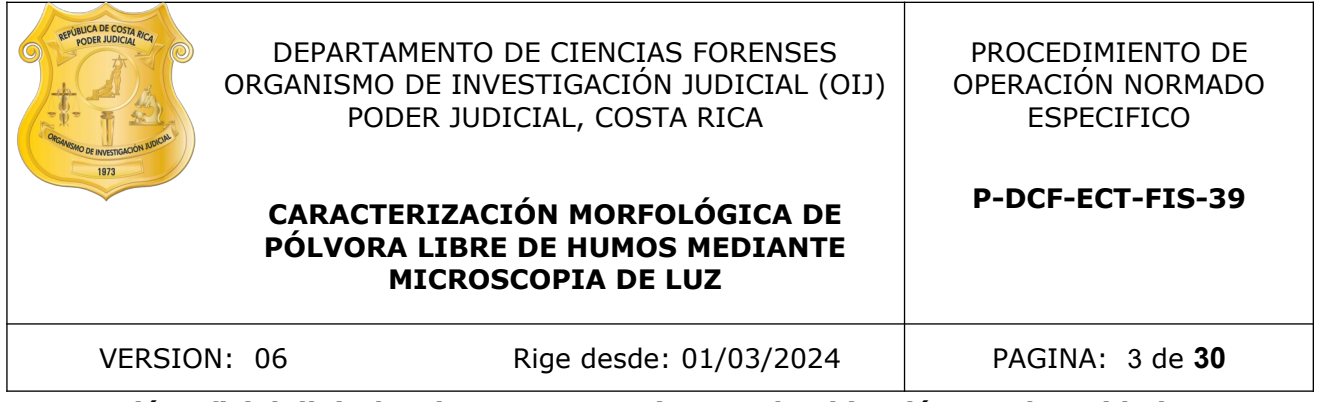

**La versión oficial digital es la que se mantiene en la ubicación que la Unidad de Gestión de Calidad defina. La versión oficial impresa es la que se encuentra en la Unidad de Gestión de Calidad. Cualquier otro documento impreso o digital será considerado como copia no controlada** 

COPIA NO CONTROLADA

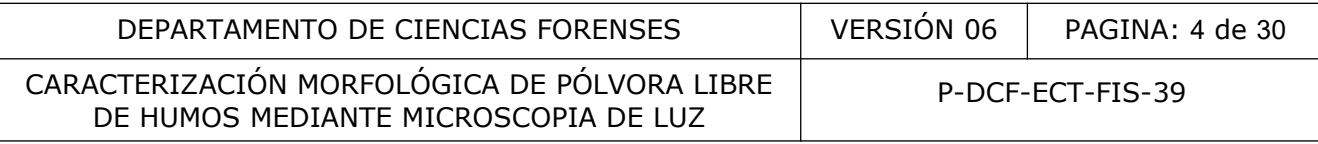

## **1 Objetivo:**

Este PON tiene como objetivo establecer el método por microscopía de luz para la caracterización morfológica y micrométrica de partículas candidatas a ser categorizadas como pólvora libre de humos.

## **2 Alcance:**

Este PON aplica para la identificación preliminar y caracterización de partículas de pólvora libre de humos sin deflagrar o parcialmente deflagradas, mediante la microscopía de luz, en láminas de plástico con detritos recolectados en diferentes superficies relacionadas con armas de fuego (superficies de impacto de proyectiles, ropas de sospechosos, etc.), que a su vez son positivas al revelado de Griess.

## **3 Referencias**:

- **3.1** Abramowitz, M., Davidson, M.W. Optical Microscopy. Recuperado de https://micro.magnet.fsu.edu/primer/pdfs/microscopy.pdf (mayo 2017)
- **3.2** Araya Villalobos, M.C. Resúmenes climáticos Ciudad Judicial de San Joaquín de Flores IMN-DIM-CM-107-2021. Departamento de Información Meteorológica, Instituto Metereológico Nacional, 20 de mayo 2021.
- **3.3** Clima San Joaquín, En: [https://www.cuandovisitar.co.cr/costa-rica/san-joaquin-1148668/](https://www.cuandovisitar.co.cr/costa-rica/san-joaquin-1148668/#Clima_San_Joaqu%C3%ADn-) [#Clima\\_San\\_Joaqu%C3%ADn-](https://www.cuandovisitar.co.cr/costa-rica/san-joaquin-1148668/#Clima_San_Joaqu%C3%ADn-). Consultado 20 de mayo de 2021
- **3.4** Instructions BX51 System Microscope, Olympus. 2008, 4-7.
- **3.5** Manual de usuario OLYMPUS STREAM IMAGE ANALYSIS SOFTWARE Versión 510\_UMA\_OlyStream24\_Volga\_es\_00\_18March2019
- **3.6** Meng, H.H.; Caddy, B. Gunshot Residue Analysis-A Review. Journay of Forensic Sciences. 1997, *42* (4), 553-570.
- **3.7** Moorehead, W. Characterization of Smokeless Powders. Forensic Analysis on the Cutting Edge New Methods for Trace Evidence analysis, Blackledge, R. (ed), Wiley-Interscience: New Jersey. 2007, Capítulo 10, 246-259. metal of proyecties, ropas de sospectiosos, etc., que a sesse<br>
ress.<br>
Commagnet.fsu.edu/primer/pdfs/microscopy.pdf (mayo 2011<br>
obos, M.C. Resúmenes climáticos Ciudad Judicial de Sar<br>
M-107-2021. Departamento de Información
- **3.8** Procedimiento para la determinación de residuos de disparo en ropas y superficies varias, versión vigente
- **3.9** Procedimiento limpieza y revisión de áreas de trabajo, versión vigente.
- **3.10** Procedimiento para la identificación de los componentes de la pólvora libre de humos por cromatografía de capa fina, versión vigente.
- **3.11** Procedimiento para la determinación de pólvora libre de humos por micro espectroscopía infrarroja (FT-IR), versión vigente.
- **3.12** Pun, K-M.; Gallusser, A. Macroscopic observation of the morphological characteristics of the ammunition gunpowder. Forensic Sci. Int. 2008, 175, 179–185.
- **3.13** Smokeless Powders Database, National Center of Forensic Sciences. <http://www.ilrc.ucf.edu/powders/>
- **3.14** Standard Practice for Characterization and Classification of Smokeless Powder. American Society for Testing and Materials. 2016. Designación: E2998-16.

P-DCF-GCG-JEF-001-R3, Versión 01

Emitido y Aprobado por Unidad de Gestión de Calidad

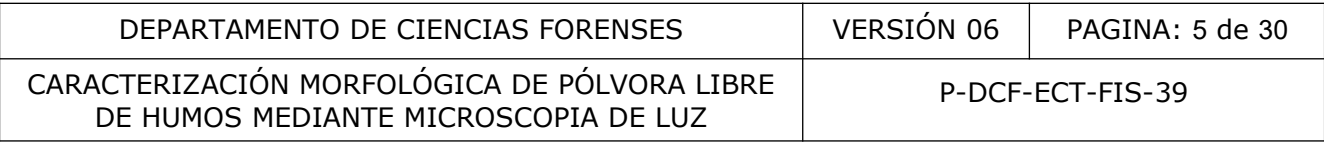

- **3.15** Thornton, J. The Chemistry of death by gunshot.Anal. Chim. Acta 1994, 288, 71-76.
- **3.16** Wheeler, B.; Wilson, L. Practical Forensic Microscopy, A Laboratory Manual. John Wiley and Blackwell, The Atrium, England, 2008, Capítulos 1, 2 y 11.

# **4 Equipos y Materiales:**

- **4.1** Equipos:
	- Cámara digital de 5.0 megapíxeles y resolución de 2448 x 1920 píxeles activos.
	- Computadora equipada con el programa "Stream Basic", con capacidad para realizar mediciones de longitud. Los requerimientos mínimos necesarios de la computadora están definidos por la versión más actualizada del software instalado. La computadora también debe tener acceso a la Herramienta Digital de las Unidades de PEX y QAR (SIDIPEX).
	- Microscopio óptico o de luz con los siguientes requerimientos: al menos dos lentes objetivos, uno con magnificación mínima de 5X y otro con magnificación máxima de 20X, o similares. Además, al menos, dos lentes conversores, uno de magnificación mínima de 1X y otro de magnificación máxima de 2X, o similares. nidos por la versión más actualizada del software instalad<br>
	lebe tener acceso a la Herramienta Digital de las Unida<br>
	.<br>
	o óptico o de luz con los siguientes requerimientos: a<br>
	uno con magnificación mínima de SX y otro con
- **4.2** Materiales:
	- Aguja de jeringa (ver Nota 1)
	- Bitácora de control de uso del microscopio o registro equivalente
	- Botella plástica con rociador de 500 mL
	- Cajas de cartón o similar, con dimensiones aproximadas de 8 cm x 4 cm
	- Cinta adhesiva tipo masking tape
	- Cinta adhesiva de doble cara transparente, marca Tesa de 12 mm de ancho o similar
	- Etiqueta de identificación de reactivos
	- Formulario Análisis de residuos de disparo en ropas y superficies varias
	- Guantes descartables
	- Gabacha de manga larga
	- Hojas de bisturí (ver Nota 1)
	- Jeringa de 3 mL
	- Mango para hojas de bisturí
	- Marcador de punta fina con tinta indeleble
	- Piseta
	- Portamuestras o placas de vidrio de 7,5 cm x 2,5 cm o similar, nuevas o lavadas con agua, jabón para cristalería y enjuagadas con agua desionizada
	- Portaviales
	- Probeta

 Recipiente plástico de color rojo para desecho de material biopeligroso o punzocortante P-DCF-GCG-JEF-001-R3, Versión 01

Emitido y Aprobado por Unidad de Gestión de Calidad

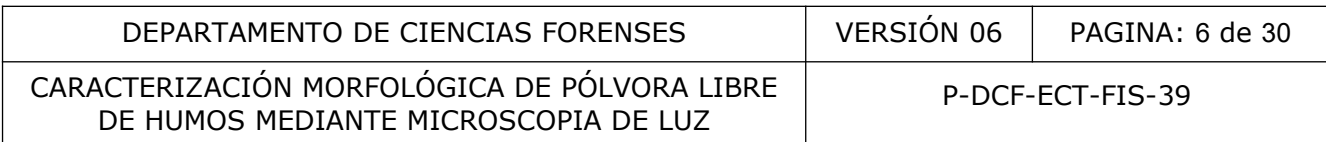

- Toallas de papel
- Viales nuevos de vidrio con tapa con capacidad de 2 mL, o similar

La cristalería debe lavarse con anterioridad utilizando agua del grifo, detergente para cristalería y un enjuague final con agua desionizada.

Nota 1: En caso de reutilizarse, la aguja y la hoja de bisturí utilizadas para extraer y transferir los gránulos de aparente pólvora, deberán limpiarse con acetona grado cromatográfico entre casos.

#### **5 Reactivos y Materiales de Referencia:**

- Acetona grado cromatográfico
- Agua del grifo
- Agua desionizada
- Desinfectante líquido concentrado a base de sal de amonio cuaternario (Surfanios o equivalente)
- Desinfectante a base de sal de amonio cuaternario Surfanios al 0,25% en volumen (por dilución del producto concentrado) o producto equivalente a la concentración efectiva según ficha técnica respectiva (Ver Anexo 01)
- Detergente para cristalería
- Etanol al 95% en volumen
- Etanol al 70% en volumen (ver Anexo 01)

#### **6 Condiciones Ambientales:**

- **6.1** Para asegurar el buen funcionamiento del equipo a largo plazo, los ajustes de la temperatura de los sistemas de aire acondicionado en el laboratorio donde se ubica el microscopio de luz deberán mantenerse en un ámbito recomendado entre 5 °C y 40 °C aproximadamente, tal que la temperatura del cuarto esté fresca (cerca de los 25 °C). Para ello, como usuario/encargado del equipo revise que la programación del sistema de aire acondicionado se mantenga a una temperatura nominal de 23 °C. En caso de fallo, reporte al Proveedor del servicio de mantenimiento de aires acondicionados según lo establecido a nivel departamental para que se restablezca el funcionamiento, en cuyo caso puede continuar con los análisis de rutina mientras se restauran las condiciones controladas, considerando que no son críticas para los análisis micrométricos puntuales. rado cromatográfico<br>
prifo<br>
prifo<br>
prifo<br>
chiente líquido concentrado a base de sal de amonio cuate<br>
ce)<br>
cel producto concentrado) o producto equivalente a la contrada<br>
a técnica respectiva (Ver Anexo 01)<br>
e para cristale
- **6.2** También es recomendable que la humedad relativa se mantenga por debajo del 80% aproximadamente según la recomendación del fabricante, lo cual se logra manteniendo el aire acondicionado encendido.
- **6.3** Como usuario del equipo, no es necesario que realice un registro de las condiciones puntuales de temperatura y humedad, toda vez que aún sin el sistema de aire acondicionado, las condiciones climáticas en la Ciudad Judicial de San Joaquín de Flores tienen valores promedio y valores máximos de temperatura a lo largo del año que no superan los 40 °C. La humedad relativa tampoco es crítica para los análisis ni para el equipo mientras esté funcionando el aire acondicionado de forma regular, considerando los valores de las medias en la localización geográfica del laboratorio y el uso de

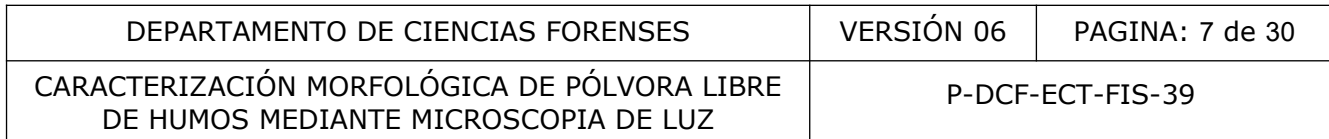

mecanismos adicionales para mitigar el crecimiento de hongos (pastillas antihongos) y así proteger la óptica del equipo.

Nota 2: La instalación de las pastillas antihongos dentro de la cabeza del microscopio para proteger los prismas corresponde a una actividad realizada por el personal externo contratado para el mantenimiento del equipo, en función de la disponibilidad del insumo, y escapa a los alcances de este PON.

## **7 Procedimiento:**

Nota 3 : La ejecución de este procedimiento debe realizarse acatando las normas de seguridad señaladas en el punto 11 "Medidas de Seguridad y Salud Ocupacional".

- **7.1** Condiciones iniciales del equipo y software
- **7.1.1** Anote la fecha, hora de inicio y el número de orden de trabajo o caso en la bitácora de control de uso del microscopio (o registro equivalente).
- **7.1.2** Encienda la computadora que cuente con el programa "Stream Basic" instalado. Haga

doble clic en el siguiente ícono: el el cual se encuentra en el escritorio de la

computadora para abrir el programa.

- **7.1.3** Retire el cobertor del microscopio.
- **7.1.4** Encienda el microscopio por medio del interruptor de encendido/apagado (ON/OFF) (señalado como "1" en la figura 1 del Anexo 02). En este momento debe iluminarse un cuadro de luz verde (LED) en el panel que indica el voltaje que regula la intensidad luminosa de la lámpara (señalado como "3" en la figura 1 del Anexo 02).
- **7.1.5** Verifique que el obturador o selector de trayectoria de luz, que se encuentra al lado izquierdo de los oculares (señalado como "5" en la figura 1 del Anexo 02), esté en la posición central. El obturador tiene tres posiciones o topes: una más interna (solo para visualización en el microscopio), otra intermedia al halar la varilla obturadora hacia fuera (para visualización en el microscopio y en el programa Stream Basic), y finalmente un tope más externo, que se alcanza cuando la varilla se hala completamente hacia fuera (solo para visualización con la cámara fotográfica). contra e este procentiento de realizar e detailada de seguridad y Salud Ocupacional".<br>
L'Antonio de la inicio y el número de orden de trabajo o ca<br>
unto 11 "Medidas de Seguridad y Salud Ocupacional".<br>
Unso del microscopio
- **7.1.6** En el monitor de la computadora seleccione el ícono con la opción "Imagen en vivo" (Ver figura 1) para poder visualizar la imagen del microscopio en el monitor de la pantalla.

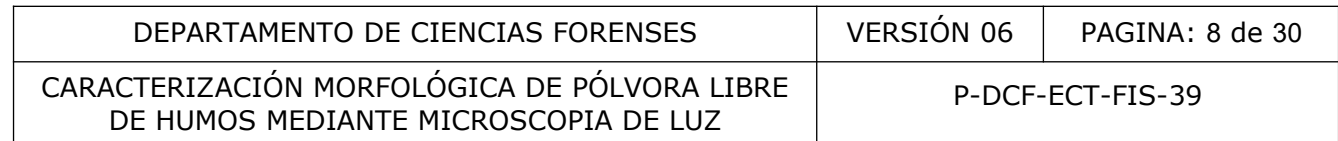

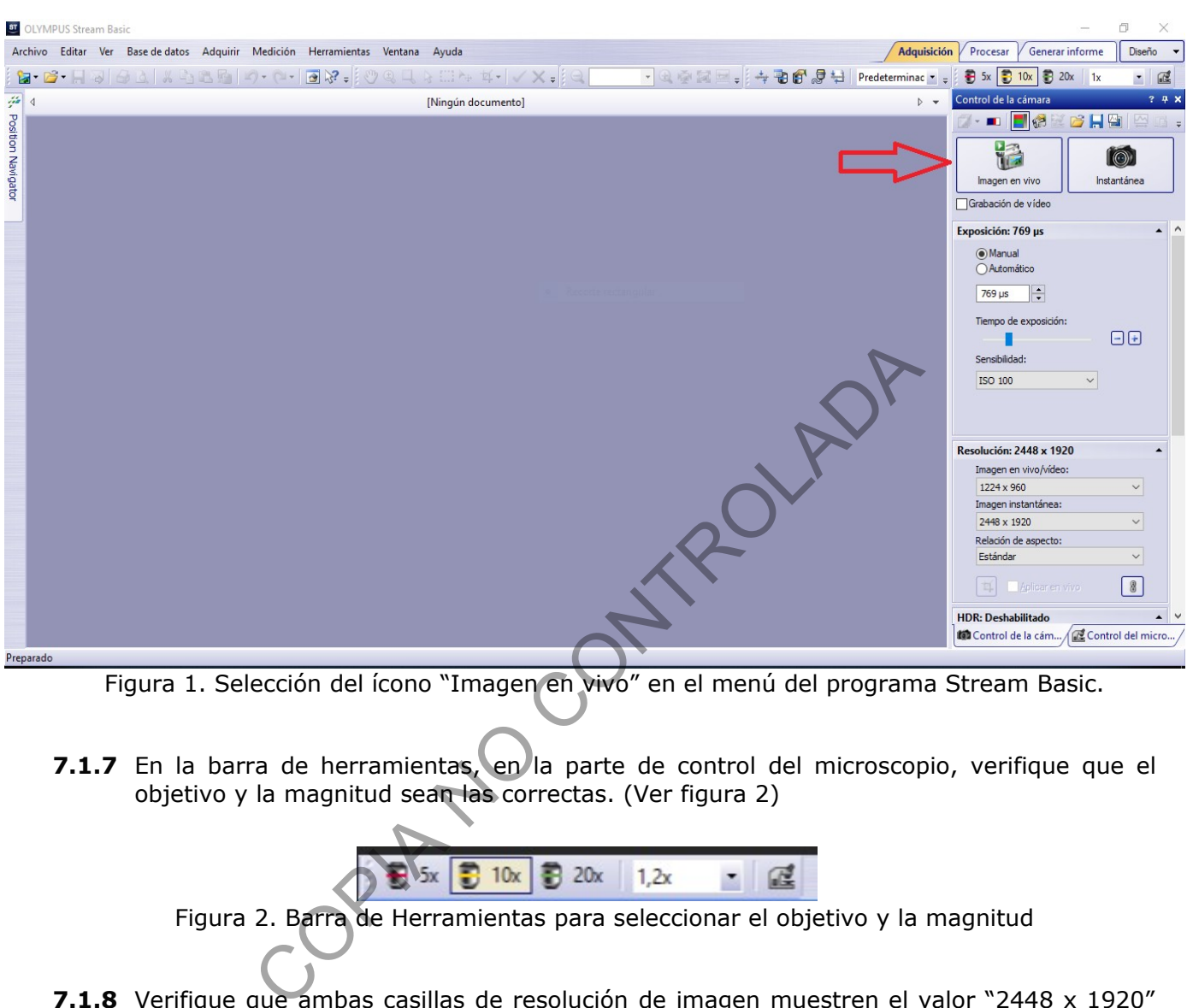

Figura 1. Selección del ícono "Imagen en vivo" en el menú del programa Stream Basic.

**7.1.7** En la barra de herramientas, en la parte de control del microscopio, verifique que el objetivo y la magnitud sean las correctas. (Ver figura 2)

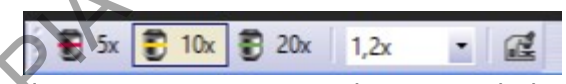

Figura 2. Barra de Herramientas para seleccionar el objetivo y la magnitud

**7.1.8** Verifique que ambas casillas de resolución de imagen muestren el valor "2448 x 1920" (ver figura 3).

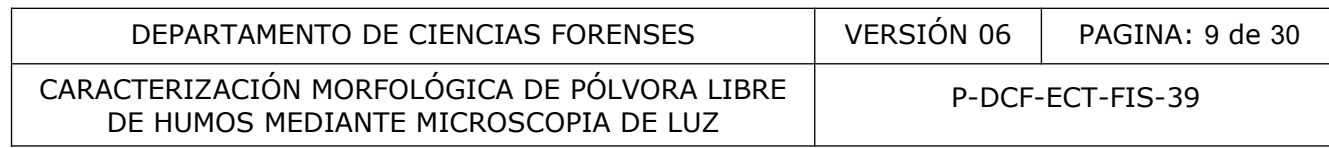

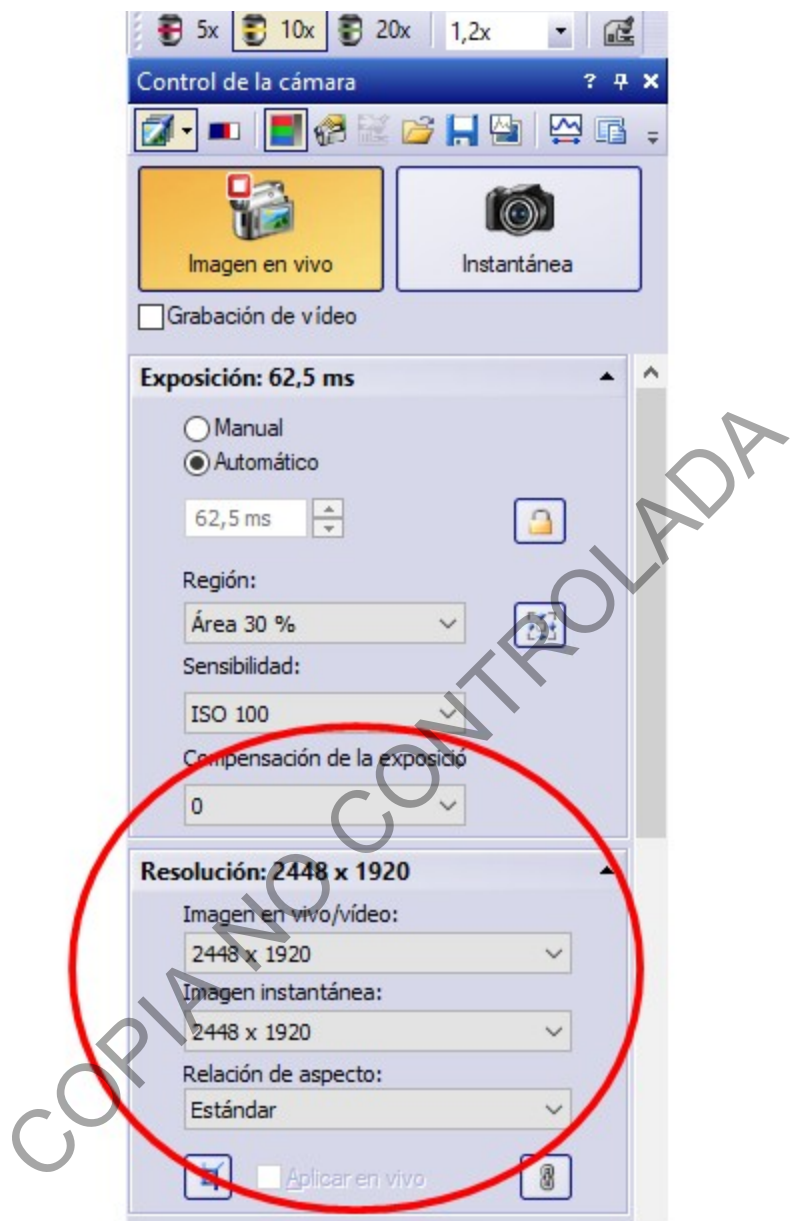

Figura 3. Verificación de información en casilla de resolución de imagen.

# **7.2** Inspección visual de las partículas mediante el microscopio

Nota 4: Las indicaciones dadas del punto 7.2. al punto 7.3 corresponden a lineamientos básicos que no tienen como propósito incluir todos aquellos aspectos y observaciones derivadas del proceso de entrenamiento de los usuarios del equipo. Consulte al líder técnico o bien al encargado del equipo y/o manual de operación del equipo (referencia 3.4) para aclaración o modificación de los parámetros, si es requerido.

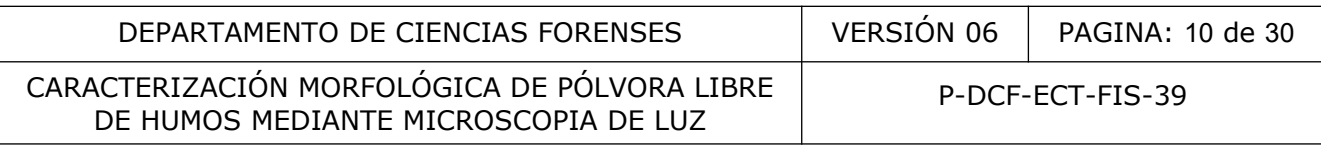

- **7.2.1** Para la(s) lámina(s) de plástico adhesivo con resultado positivo al revelado de Griess y con presencia de material particulado en las manchas anarajandas, una vez ubicada (por inspección visual directa) una potencial partícula de pólvora, realice un corte sobre el plástico adhesivo de la lámina inspeccionada bordeando la partícula de interés, para ésto utilice una hoja de bisturí con su respectivo mango. Levante el plástico y con una aguja para jeringa coloque la partícula a inspeccionar sobre el borde del papel fotográfico (o papel de soporte) y observe al microscopio.
- **7.2.2** Gire la perilla que controla la intensidad luminosa (señalada como "2" en la figura 1 del Anexo 02) hasta que se enciendan los cuadros luminosos verdes ubicados en el panel indicador del voltaje de la lámpara.
- **7.2.3** Coloque la lámina sobre la platina del microscopio, ajustando en caso de ser necesario con el soporte deslizable (indicado como "6" en la figura 01 del Anexo 02).
- **7.2.4** Localice el área de interés o recorte, y gire el sistema de desplazamiento de la plataforma (señalado como "7" en la figura 1 del Anexo 02) para lograr posicionar la partícula de interés bajo el lente objetivo (señalado como "8" en la figura 1 del Anexo 02).
- **7.2.5** Enfoque utilizando la perilla de ajuste fino/grueso (indicada como "9" en la figura 1 del Anexo 02) para observar con mayor nitidez la partícula.
- **7.2.6** Una vez enfocada la partícula, haga clic en el ícono que indica "Instantánea", tal como se muestra en la figura 4.
- **7.2.7** En caso de que la partícula no posea características morfológicas compatibles con las partículas de pólvora libre de humos sin deflagrar o parcialmente deflagradas, busque otra partícula en la lámina bajo inspección y repita el procedimiento desde el punto 7.2.1. COPIE NO

P-DCF-GCG-JEF-001-R3, Versión 01 Emitido y Aprobado por Unidad de Gestión de Calidad

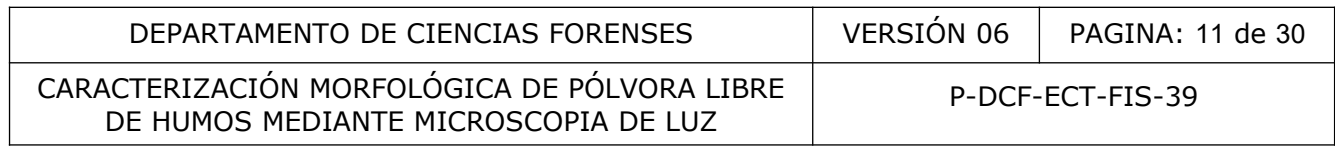

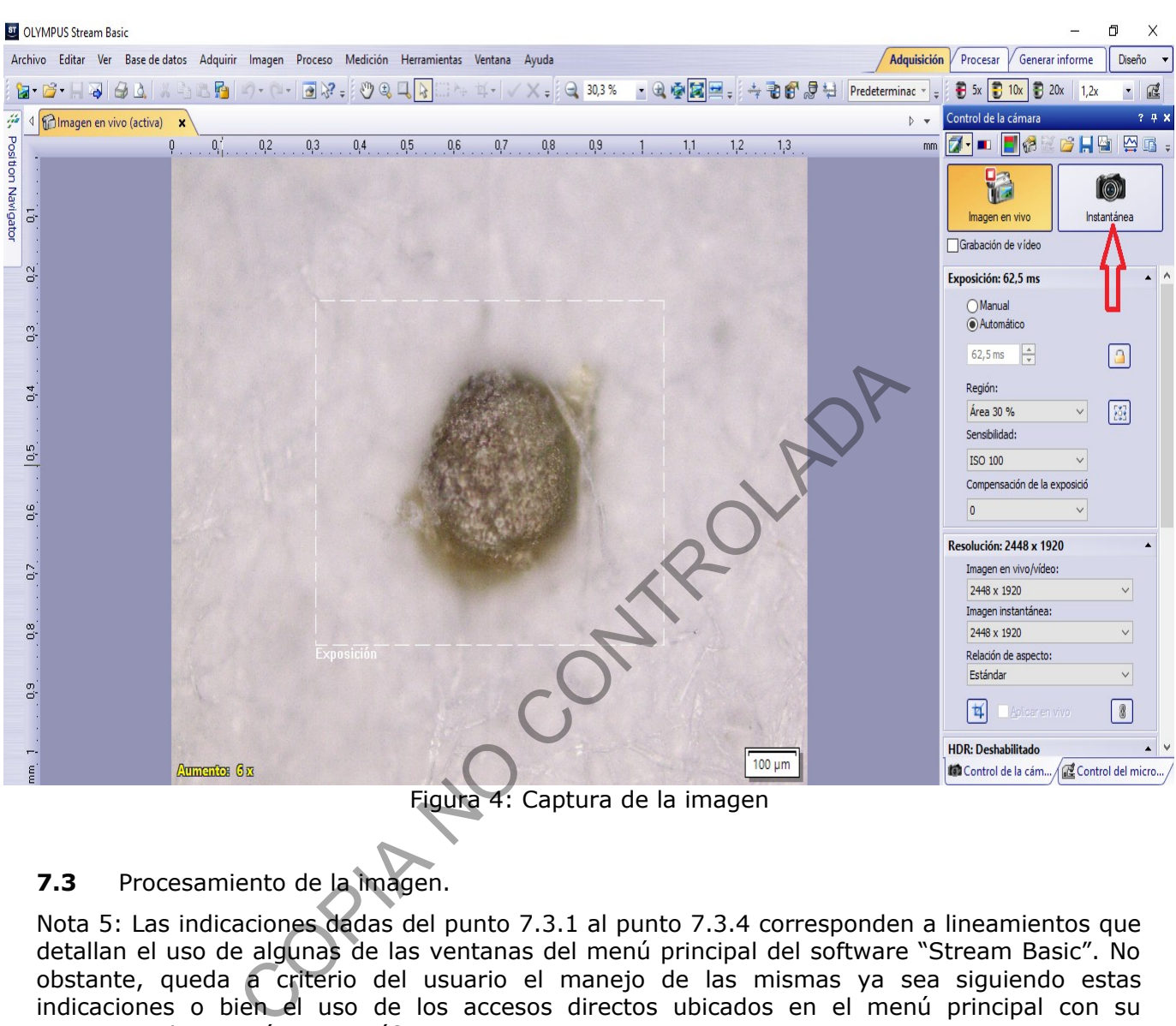

Figura 4: Captura de la imagen

# **7.3** Procesamiento de la imagen.

Nota 5: Las indicaciones dadas del punto 7.3.1 al punto 7.3.4 corresponden a lineamientos que detallan el uso de algunas de las ventanas del menú principal del software "Stream Basic". No obstante, queda a criterio del usuario el manejo de las mismas ya sea siguiendo estas indicaciones o bien el uso de los accesos directos ubicados en el menú principal con su respectiva descripción pictográfica.

**7.3.1** Rotulación de la imagen.

- **7.3.1.1** Vaya a la barra de dibujo y seleccione la opción "Cuadro de texto" (ver Figura 5).
- **7.3.1.2** Posicione el puntero en el lugar donde desee hacer la anotación, hágalo utilizando los siguientes datos: Número de caso u orden de trabajo, prenda y/o zona de donde provienen las partículas.
- **7.3.1.3** Seleccione el tipo y tamaño de letra de modo que sea legible en la imagen (por ejemplo letra "Arial" y el tamaño "48").

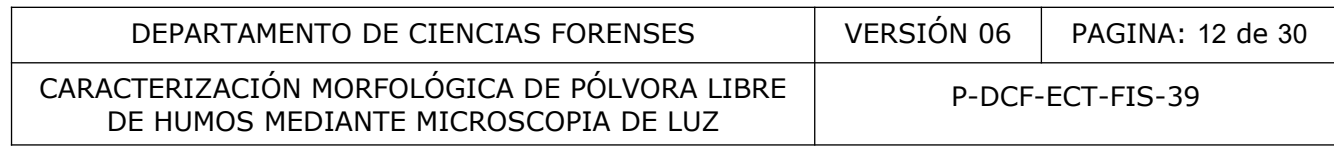

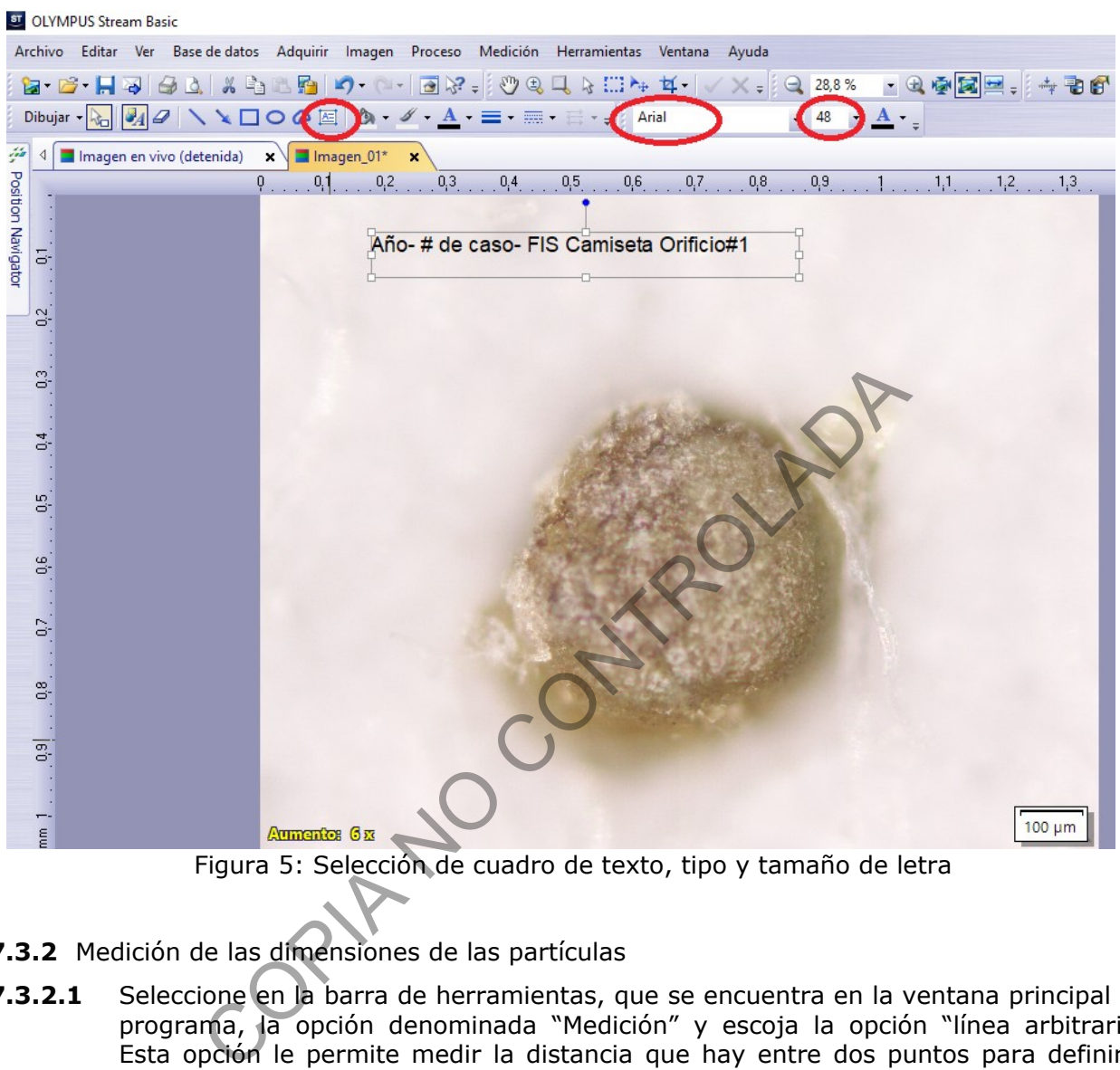

- **7.3.2** Medición de las dimensiones de las partículas
- **7.3.2.1** Seleccione en la barra de herramientas, que se encuentra en la ventana principal del programa, la opción denominada "Medición" y escoja la opción "línea arbitraria". Esta opción le permite medir la distancia que hay entre dos puntos para definir la longitud o diámetro de una partícula. Proceda a medir la partícula que se fotografió, documentando las dos dimensiones mayores (diámetros, largos, etc.). Dé clic izquierdo en el borde de interés y arrastre el puntero hasta el otro extremo dando otro clic izquierdo, la longitud de la línea aparecerá automáticamente en la fotografía (Ver Figura 6).

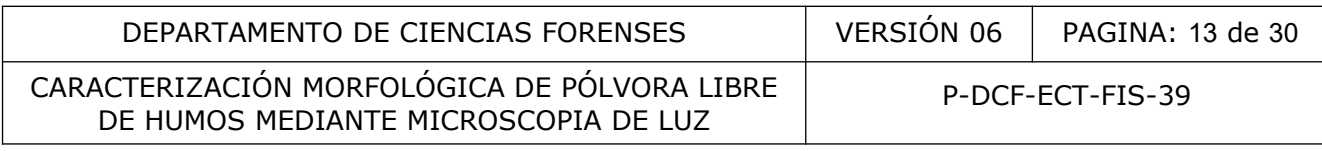

| ST OLYMPUS Stream Basic                                                                                                    |
|----------------------------------------------------------------------------------------------------|
| Archivo Editar Ver Base-de-datos Adquirir Imagen Proceso Medición Herramientas Ventana Ayuda                                                                                                    |
| G-G-HQ GQ XQBB 4) (- BX - 044 + H-VX - 028% - QQBH - 4 065                                                                                                    |
| $\text{Dibujar - } \lambda_{\text{G}} \left[ \lambda_4 \right] \mathcal{Q} \left[ \left. \diagdown \chi \right. \sum \bigcirc \bigcirc \bigcirc \boxtimes \left[ \bigcirc \right] \otimes \cdots \mathcal{Q} \right] \cdot \Delta \cdot \equiv \cdot \equiv \cdot \equiv \cdot \equiv \cdot \equiv \cdot \equiv \cdot$<br>$ A -$ |
| $\frac{1}{4}$ Imagen en vivo (detenida) $\mathbf{x}$ Imagen_01* $\mathbf{x}$<br>ÿà                                                                                                    |
| .0,5.<br>0,7<br>0,6<br>0,8<br>0,9<br>$\ldots$ , 1, 1, $\ldots$ , 1, 2, $\ldots$<br>$\frac{1}{2}$                                                                                                    |
| Position Navigator<br>Año-# de caso- FIS Camiseta Orificio#1<br>둥                                                                                                    |
| $02$ .                                                                                                    |
| ) Longitud 492,10 um                                                                                                    |
| $\sim 108$ , $0.7$ , $0.6$ , $0.5$ , $0.4$ , $0.3$                                                                                                    |
|                                                                                                    |
|                                                                                                    |
| 0.9                                                                                                    |
|                                                                                                    |
| 100 um                                                                                                    |
| $\mathop{\rm mm}\nolimits$<br><b>Aumentos 6x</b><br>Preparado                                                                                                    |
| Figura 6. Medición de las dimensiones de las partículas.                                                                                                    |
|                                                                                                    |
| Despliegue del menú de la barra principal en "Archivo" la opción "Guardar v<br>7.3.2.2                                                                                                    |
| como". Esta opción permitirá que las mediciones y anotaciones colocadas er                                                                                                    |
| fotografía original se puedan guardar.                                                                                                    |
| C <sub>1</sub>                                                                                                    |

Figura 6. Medición de las dimensiones de las partículas.

- **7.3.2.2** Despliegue del menú de la barra principal en "Archivo" la opción "Guardar vista como". Esta opción permitirá que las mediciones y anotaciones colocadas en la fotografía original se puedan guardar.
- **7.3.3** Guardado de la imagen.
- **7.3.3.1** La imagen debe guardarse en la siguiente dirección: "D: Fotos Microscopio/PEX/Carpeta con el año correspondiente/crear carpeta con # de caso".
- **7.3.3.2** Seleccione el tipo de formato "JPEG" para guardar la foto.
- **7.3.3.3** Cada analista creará un respaldo de los casos vistos al día en: "U: 2.Pólvora y Explosivos/ Registros fotográficos/MICROSCOPIO/Carpeta con el año correspondiente". Además una vez al mes el técnico encargado realizará un respaldo en la memoria externa de todos los casos analizados durante el mes.

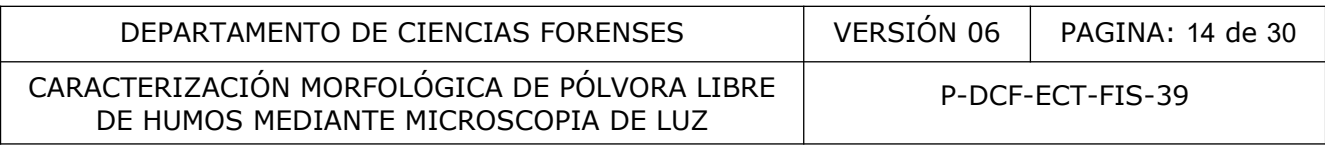

## **7.4** Cantidad de partículas a fotografiar

**7.4.1** Realice el registro fotográfico y micrometría de al menos un gránulo de aparente pólvora libre de humos por lámina de revelado de Griess positiva. En caso de que en una misma lámina se encuentren partículas con morfologías diferentes que hagan suponer el uso de diferentes municiones, el registro y micrometría se debe realizar para cada tipo de partícula encontrada. Por ejemplo, si existen partículas de morfología cilíndrica y partículas con morfología de disco en la misma lámina, registre las imágenes y características morfológicas de al menos una partícula de cada tipo.

Nota 6: Usualmente es suficiente realizar el registro de un solo gránulo por cada tipo de morfología por cada lámina, pero en casos de gránulos muy deflagrados de morfologías no asociables de forma contundente con la pólvora libre de humos, puede ser necesario el registro de la imagen y morfología de más de un gránulo.

## **7.5** Registro de resultados

**7.5.1** Registre en el Formulario para el análisis de residuos de disparo en ropas y superficies varias (a través del SIDIPEX) la caracterización de las partículas inspeccionadas, detallando si hay presencia de aparentes partículas de pólvora libre de humos y la cantidad total aproximada en la lámina, así como el tipo morfología, color y sus dimensiones aproximadas (dichas dimensiones son registradas en micras, sin decimales, y redondeadas a la unidad más cercana). En aquellas láminas donde el resultado de la prueba de Griess es positiva, pero no se observa cantidad suficiente de partículas de aparente pólvora libre de humos (según lo acordado en el Procedimiento para la determinación de residuos de disparo en ropas y superficies varias), complete el formulario con la leyenda: *"Griess positivo con partículas insuficientes para análisis de TLC"* . de la imagen y morfología de más de un gránulo.<br>
e resultados<br>
n el Formulario para el análisis de residuos de disparo en<br>
través del SIDIPEX) la caracterización de las partículas<br>
intotal aproximada en la lámina, así como

Nota 7: En caso de presentarse una dificultad temporal con el SIDIPEX o cualquier otra circunstancia que impida el acceso a la herramienta, de forma tal que no permita registrar la información técnica de los casos para la generación del Formulario de análisis, se debe emplear para todos los registros técnicos de este PON el formulario Análisis de residuos de disparo en ropas y superficies varias, versión vigente descargado del Gestor Documental.

**7.5.2** Asegúrese de marcar en el SIDIPEX o formulario impreso el check que indica: *"La información referente a las partículas de aparente pólvora libre de humos es leída, anotada y verificada de forma coherente por la persona encargada de la ejecución del Procedimiento P-DCF-ECT-FIS-39 (ver apartado Metodología(s))".*

#### **7.6** Extracción de partículas para confirmación de identidad química

**7.6.1** Extraiga para análisis químico las partículas señaladas en 7.4, siempre que se cumplan los criterios y escenarios indicados en el Procedimiento para la determinación de residuos de disparo en ropas y superficies varias, cuando sea requerido el análisis químico de las partículas por técnicas cromatográficas o espectrométricas. Lo anterior en función del número de partículas o gránulos de aparente pólvora en las láminas de plástico adhesivo (con revelado de Griess positivo con partículas).

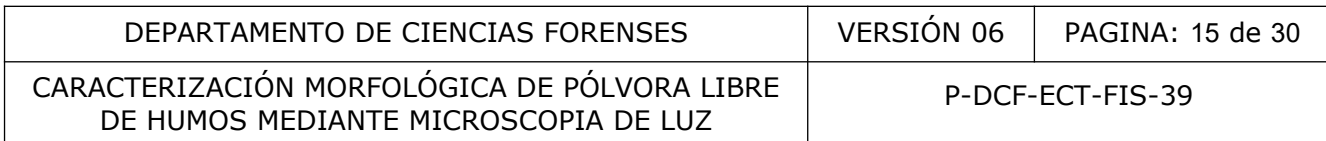

- **7.6.2** Para la extracción de partículas que se analizarán por TLC:
- **7.6.2.1** Rotule un vial de 2mL de capacidad con el número de caso, prenda, número de orificio o parte del cuerpo, según corresponda.
- **7.6.2.2** Coloque la partícula o partículas observadas al microscopio dentro del vial limpio y seco, utilizando una aguja para jeringa a manera de espátula y agregue 2 gotas de acetona grado cromatográfico.
- **7.6.2.3** Almacene el vial en la caja de portaviales destinada para este fin y guárdela bajo llave hasta la realización del análisis según el Procedimiento para la identificación de los componentes de la pólvora libre de humos por cromatografía de capa fina.
- **7.6.3** Preparación de la placa de vidrio para la extracción de partículas para confirmación de identidad mediante micro FT- IR:
- **7.6.3.1** Seleccione al menos una partícula representativa de cada morfología de los gránulos de aparente pólvora obtenidos en el caso (conjunto de láminas positivas con partículas).
- **7.6.3.2** Tome una placa de vidrio y coloque cinta adhesiva tipo masking tape por una de sus caras (debe quedar del tamaño de la placa).
- **7.6.3.3** En la cara contraria de la placa de donde se colocó el masking tape, coloque un trozo pequeño (aproximadamente 1 cm) de cinta de doble cara y remueva el protector para que quede descubierto el lado adhesivo. Procure dejar la cinta doble cara centrada en la placa.
- **7.6.3.4** Rotule el la placa, con tinta indeleble, el número de orden de trabajo o caso, prenda y zona de donde provienen las partículas.
- **7.6.3.5** Extraiga la partícula con la punta de la aguja para jeringa a manera de espátula. Si la extracción resulta complicada debido al tamaño de la partícula, realice otros cortes alrededor de ésta de modo que pueda desprender el trozo de plástico o papel junto con la partícula adherida. ación de la placa de vidrio para la extracción de partícula<br>tidad mediante micro FT- IR:<br>ione al menos una partícula representativa de cada morfol<br>arente pólvora obtenidos en el caso (conjunto de lán<br>las).<br>una placa de vid
- **7.6.3.6** Adhiera la partícula en la cinta doble cara, y señale con tinta indeleble la ubicación de la misma (como se observa en la Figura 7).
- **7.6.3.7** Coloque el portaobjetos en una caja de cartón o similar que permita la protección e individualización de cada lámina y guárdelas bajo llave hasta la realización del análisis según el Procedimiento para la determinación de pólvora libre de humos por micro espectroscopía infrarroja (FT-IR).

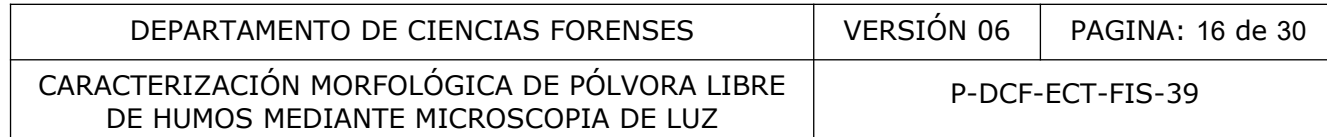

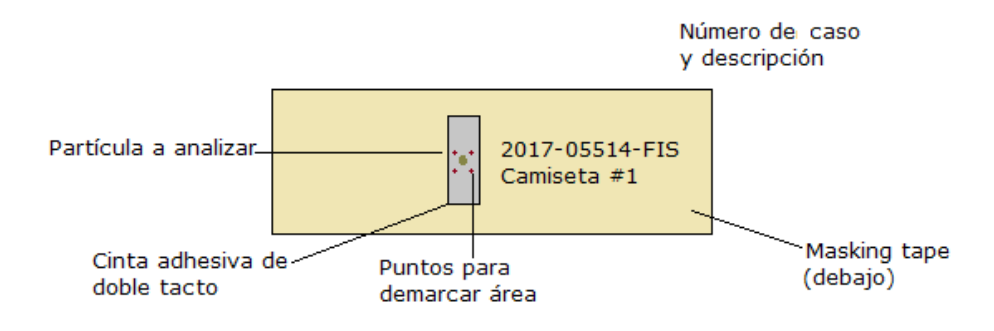

Figura 7. Placa de vidrio con partícula para análisis por FT-IR.

- **7.7** Condiciones finales del equipo
- **7.7.1** Apague el equipo con el interruptor ON/OFF (señalada como "1" en la Figura 1 Anexo 02).
- **7.7.2** Remueva la última lámina analizada, baje la plataforma del microscopio hasta el tope girando la perilla de ajuste fino/grueso (señalada como "9" en la Figura 1, Anexo 02).
- **7.7.3** Complete la información que se le solicita en la bitácora de control de uso del microscopio.
- **7.8** Disposición final de las láminas
- **7.8.1** Conserve las láminas revisadas al microscopio en la gaveta de custodia destinada para este fin dentro del cuarto de ropas según los plazos indicados en el Procedimiento para la determinación de residuos de disparo en ropas y superficies varias. Figura 7. Placa de vidrio con partícula para análisis por FT-<br>
es finales del equipo<br>
equipo con el interruptor ON/OFF (señalada como "1" el<br>
la última lámina analizada, baje la plataforma del micros<br>
perilla de ajuste fin

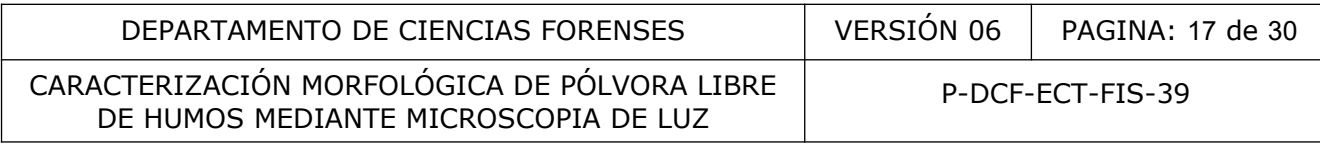

## **8 Criterios de Aceptación o Rechazo de Resultados:**

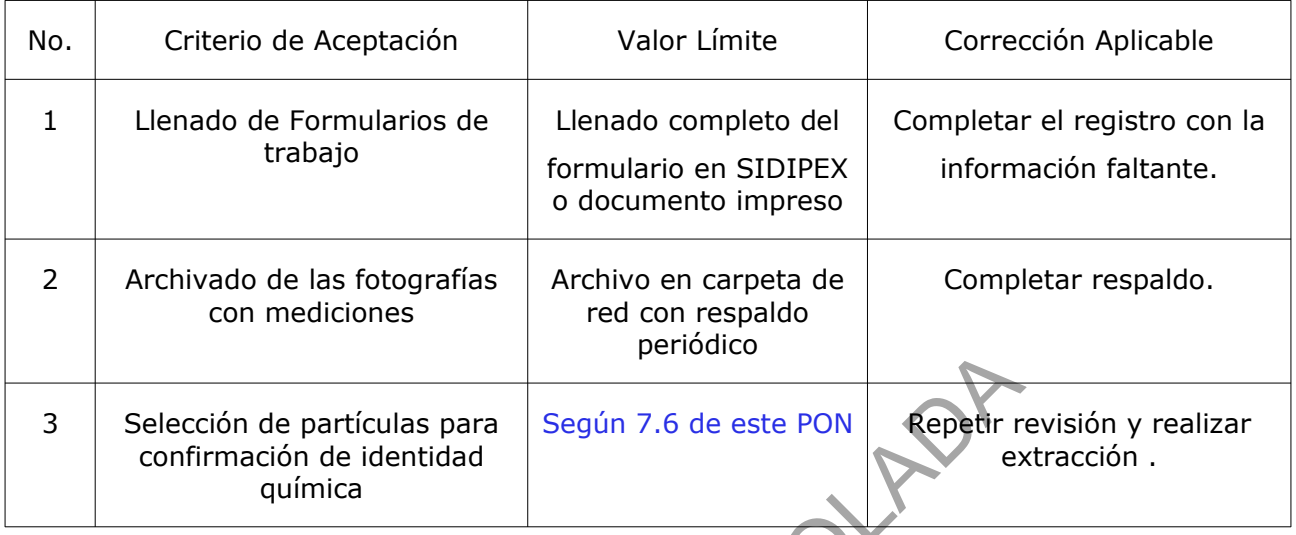

# **9 Cálculos y evaluación de la incertidumbre:**

La ejecución de este procedimiento no requiere de cálculos ni evaluación de la incertidumbre. Las mediciones asociadas con las dimensiones de las partículas no constituyen un resultado en sí mismas y son de carácter descriptivo, por lo que no requieren estimación de incertidumbre.

# **10 Reporte de Análisis y Resultados:**

Los resultados de esta práctica constituyen un elemento de juicio en la identificación de gránulos de pólvora libre de humos en los peritajes de análisis de residuos de disparo en ropas y otras superficies, los cuales valorados en conjunto con los resultados de otras pruebas ortogonales, tales como el análisis mediante TLC y micro FT-IR permiten realizar una identificación definitiva de las partículas de pólvora. Es a partir de la información derivada de dichas pruebas (al menos dos de ellas) y de la identificación categórica de las partículas, que se pueden realizar inferencias criminalísticas sobre distancias de disparo o la vinculación con un arma de fuego. periodico<br>
ación de identidad<br>
química<br>
valuación de la incertidumbre:<br>
seste procedimiento no requiere de calculos ni evaluación (es<br>
seste procedimiento no requiere de calculos ni evaluación (sociadas con las dimensiones

En los Anexos Nº 03 y 04 se muestran las morfologías típicas de los gránulos de pólvora sin deflagrar y los efectos que tiene sobre ellas el nivel de deflagración.

#### **11 Medidas de Seguridad y Salud Ocupacional:**

- **11.1** Utilice gabacha y guantes para la manipulación de las láminas de plástico adhesivo ya que deben considerarse un material potencialmente bioinfeccioso.
- **11.2** Al terminar de realizar la inspección, toma de fotografía con el microscopio y/o recolección de partículas de aparente pólvora libre de humos de cada caso, limpie con acetona grado cromatográfico y papel toalla la aguja de la jeringa y la hoja de bisturí utilizada.
- **11.3** Descarte la hoja de bisturí, en caso de ser necesario, en un recipiente de color rojo utilizado para al descarte de material punzocortante.

P-DCF-GCG-JEF-001-R3, Versión 01 Emitido y Aprobado por Unidad de Gestión de Calidad

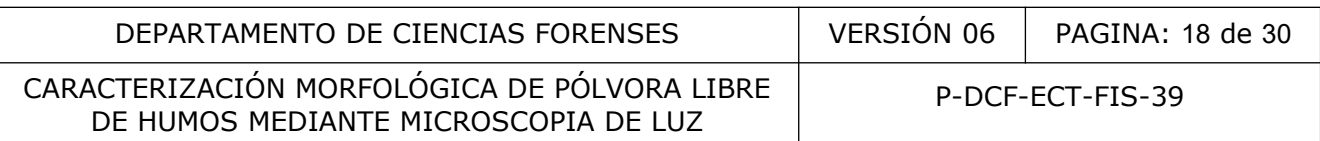

- **11.4** Limpie el área de trabajo utilizando para ello una toalla impregnada con una disolución de etanol al 70% en volumen o una disolución de desinfectante a base de amonio cuaternario (Surfanios) según se indica en el PON de limpieza y revisión de áreas de trabajo.
- **11.5** Descarte los guantes y el papel toalla en el basurero de color rojo utilizado para el desecho de material bioinfeccioso.

# **12 Simbología:**

- DCF: Departamento de Ciencias Forenses
- Micro FT-IR: Espectrómetro infrarrojo con transformada de Fourier, acoplado a microscopio ectrómetro infrarrojo con transformada de Fourier, acoplade<br>illitros<br>metros<br>aplica<br>vora y Explosivos<br>cedimiento de Operación Normado<br>dad de Análisis Químico de Residuos<br>icitud de cambio documenta<br>terma de Gestión de la Cal
- mL: Mililitros
- mm: Milímetros
- N/A: No aplica
- PEX: Pólvora y Explosivos
- PON: Procedimiento de Operación Normado
- QAR: Unidad de Análisis Químico de Residuos
- SCD: Solicitud de cambio documental
- SGC: Sistema de Gestión de la Calidad
- SIDIPEX: Sistema Digital de PEX y QAR
- TLC: Cromatografía de Capa Fina
- UGC: Nomenclatura para la Unidad de Gestión de Calidad
- %: Porcentaje

# **13 Terminología:**

Aumento o magnificación: Unidad de la potencia amplificadora de una lente. El aumento total que permite un microscopio óptico se calcula multiplicando la magnificación que producen el objetivo por la que producen los oculares. Por ejemplo, si se usa un objetivo de 40x (aumenta 40 veces) y un ocular de 10x (aumenta 10 veces), el resultado final será de 400x, es decir, se verá la imagen de la muestra aumentada 400 veces. Algunos microscopios ópticos tienen lentes internas que producen aumentos adicionales que se tendrán que tener en cuenta para calcular la magnificación de la imagen que se observa.

Deflagrar: Arder una sustancia súbitamente con llama y sin explosión.

Enfoque: Resultado de hacer que la imagen de un objeto producida en el foco de una lente se recoja con claridad sobre un plano u objeto determinado. Se logra cambiando la distancia entre el objetivo y el espécimen para obtener una imagen nítida y resuelta. En la mayoría de los casos la platina con la muestra es elevada o bajada con los ajustes grueso (macrométrico) y fino (micrométrico) de la perilla de enfoque.

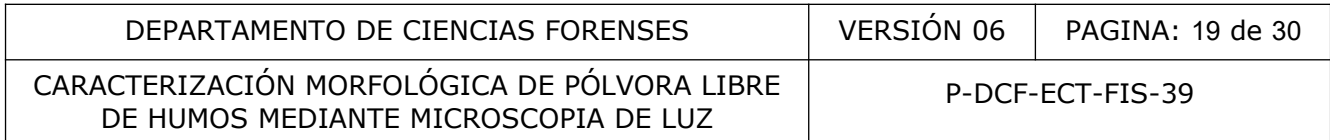

Ésteres nitrados: parte de los constituyentes de la pólvora libre de humos (nitrocelulosa y nitroglicerina).

Revelado de Griess: Prueba química utilizada para la detección preliminar de material nitrado asociado con la deflagración de la pólvora libre de humos, usando una reacción química altamente selectiva para la detección de nitritos con el reactivo de Griess. En el peritaje de estimación de distancia de disparo se utiliza como revelador para la visualización de depósitos de gránulos de pólvora y restos de su deflagración (patrón total de nitritos) en la superficie de impacto y evaluar su distribución alrededor de un orificio de entrada de proyectil balístico. Considerando que no solo permite la detección química de pólvora sino también la observación de su dispersión, se cataloga como una prueba quimiográfica.

Lente conversor (*magnification changer*): Accesorio que mediante una torreta integrada de lentes auxiliares permite en el microscopio hacer aumentos intermedios en pequeños pasos (e.g. 1X, 1,25X, 1,6X y 2X) sin necesidad de hacer cambios del lente objetivo.

Microscopia de luz reflejada: Técnica de microscopia óptica en la cual la luz llega a la muestra haciéndose incidir desde arriba, a través del objetivo, y se refleja en la superficie de la muestra. También llamada microscopia de iluminación episcópica, esta técnica es utilizada con especímenes opacos como por ejemplo muestras metalúrgicas. Difiere de la microscopia de luz transmitida (de iluminación diascópica), en la cual la luz se hace incidir sobre la muestra desde abajo y se transmite a través de la muestra, siendo útil en el análisis de especímenes translúcidos como células y materiales biológicos. permite en el microscopio hacer aumentos intermedios<br>
1,6X y 2X) sin necesidad de hacer cambios del lente objetiva<br>
z reflejada: Técnica de microscopia óptica en la cual la lur<br>
ir desde arriba, a través del objetivo, y se

Micrometría: La medición de objetos mediante el uso de un microscopio se denomina micrometría, que puede medir con precisión pequeñas distancias lineales.

Microscopía óptica (microscopía de luz clásica): consiste en hacer pasar luz visible de una fuente([difractada,](http://es.wikipedia.org/wiki/Difracci%C3%B3n) reflejada o refractada en el sujeto de estudio) a través de lentes ópticos simples o múltiples, para lograr una vista ampliada de la muestra. La imagen resultante puede ser detectada directamente por el ojo humano, impresa en una [placa fotográfica](http://es.wikipedia.org/wiki/Placa_fotogr%C3%A1fica) o registrada y mostrada digitalmente (y eventualmente almacenada en algún soporte digital).

Partículas de pólvora en cantidad insuficiente: Cantidad de gránulos de pólvora que no resulta relevante en la estimación de distancia de disparo pues no se consideran significativos para interpretar. Arbitrariamente y de forma general se definen como tales los siguientes casos:

- Casos con una lámina con tres o menos partículas de aparente pólvora sin más dispersión de material nitrado en ausencia de signos u otros elementos de juicio tomados en consideración para la estimación de la distancia de disparo.

- Casos con dos láminas cumpliéndose que la cantidad de gránulos entre las dos láminas es menor que 6 partículas. Lo anterior cuando no hay más dispersión de material nitrado en ausencia de signos u otros elementos de juicio tomados en consideración para la estimación de la distancia de disparo.

- Cuando hay más de dos láminas, se consideran insuficientes aquellas láminas del grupo con menos de tres gránulos. Lo anterior cuando no hay más dispersión de material nitrado en ausencia de signos u otros elementos de juicio tomados en consideración para la estimación de la distancia de disparo.

Pólvora libre de humos: Mezcla explosiva utilizada comúnmente como propelente en la fabricación de cartuchos para armas de fuego. Dependiendo de su composición se clasifica como pólvora de base simple (nitrocelulosa + estabilizantes + otros aditivos), de base doble (nitrocelulosa + nitroglicerina + estabilizantes + otros aditivos), o de base triple (nitrocelulosa + nitroglicerina + nitroguanidina + estabilizantes + otros aditivos).

P-DCF-GCG-JEF-001-R3, Versión 01 Emitido y Aprobado por Unidad de Gestión de Calidad

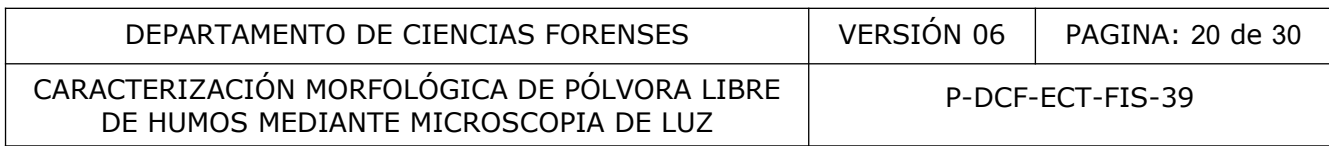

Resolución: Capacidad de un instrumento para representar o hacer perceptibles las imágenes o señales de dos objetos próximos en el espacio. La resolución de una imagen indica cuánto detalle puede observarse en ésta. El término es comúnmente utilizado en relación con imágenes de [fotografía digital.](http://es.wikipedia.org/wiki/Fotograf%C3%ADa_digital) A mayor resolución de la imagen, ésta se visualiza con más detalle o calidad visual. Para las imágenes digitales almacenadas como [mapa de bits,](http://es.wikipedia.org/wiki/Mapa_de_bits) la convención es describir la resolución de la imagen con dos números enteros, donde el primero es la cantidad de columnas de píxeles (cuántos píxeles tiene la imagen a lo ancho) y el segundo es la cantidad de filas de píxeles (cuántos píxeles tiene la imagen a lo alto). La convención que le sigue en popularidad es describir el número total de [píxeles](http://es.wikipedia.org/wiki/P%C3%ADxel) en la imagen (usualmente expresado como el múltiplo correspondiente a millón, Mega-), que puede ser calculado multiplicando la cantidad de columnas de píxeles en una imagen por la cantidad de filas. En el caso de las cámaras con dispositivos de carga acoplados (CCD), existen mecanismos para mejorar la relación señal/ruido que se produce en el procesamiento de las señales provenientes de cada píxel, de manera que varios píxeles adyacentes pueden ser agrupados para generar un "súper-píxel" (*binning combinations*), disminuyendo en parte la resolución. El factor "*binning*" representa el número de píxeles que son combinados para dar un píxel más grande, a fin de recalcular la señal/ruido, asumiendo que la señal es la misma para cada píxel del grupo.

#### **14 Anexos**

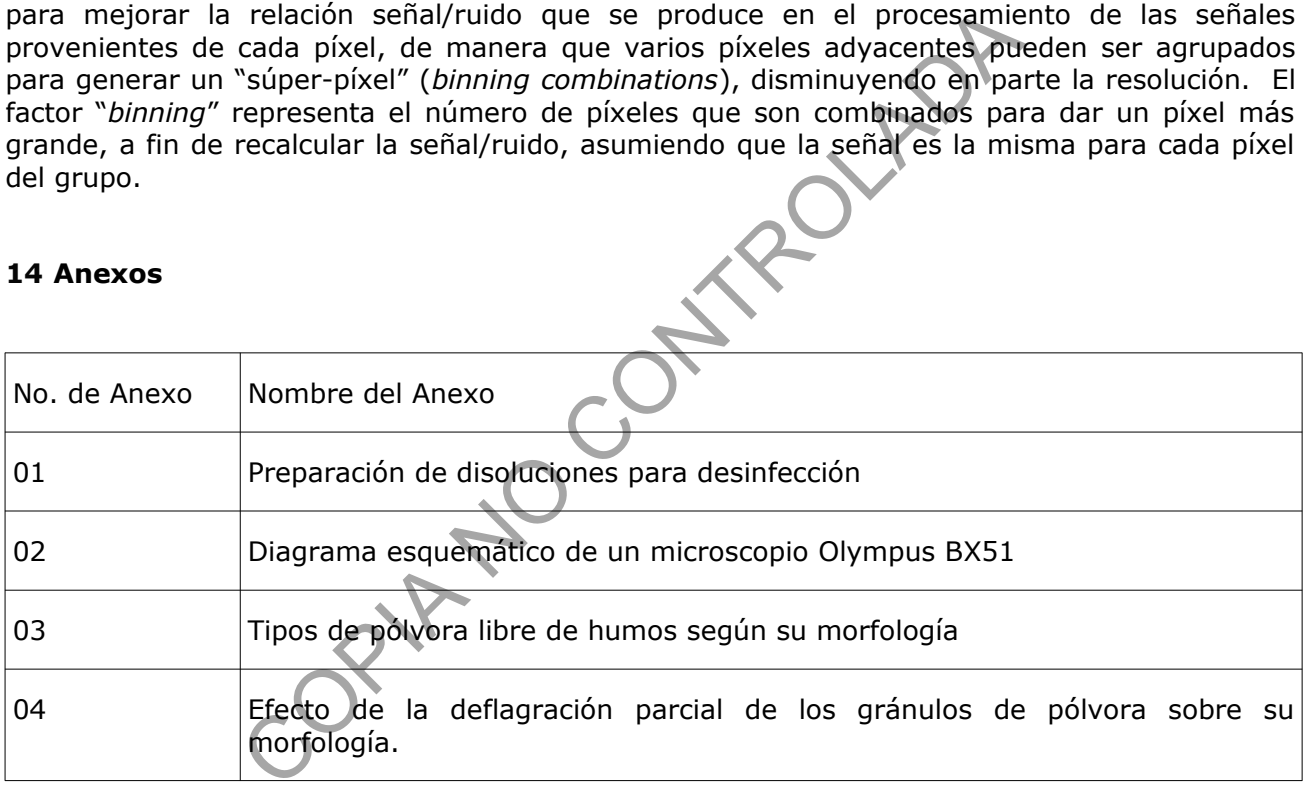

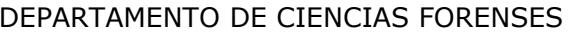

#### **Anexo número 01**

#### **Preparación de disoluciones para desinfección**

Disolución de etanol al 70% en volumen

a. Utilizando una probeta adecuada al volumen a medir, mida 370 mL de etanol al 95% en volumen

b. Diluya a 500 mL con agua de grifo

c. Trasvase al recipiente contenedor (botella con tapa, piseta, etc.)

d. Rotule con la etiqueta departamental para reactivos preparados llenando todos los campos requeridos.

*La disolución de etanol al 70% únicamente se deberá utilizar para la desinfección de manos y limpieza de mesas de trabajo en áreas sin riesgo biológico. El tiempo de almacenamiento no es crítico considerando la frecuencia de uso en la Unidad.* etiqueta departamental para reactivos preparados llenance<br>
etanol al 70% únicamente se deberá utilizar para la desins<br>
se de trabajo en áreas <u>sin riesgo biológico.</u> El tiempo de alr<br>
do la frecuencia de uso en la Unidad.<br>

Disolución de Surfanios.

a. Mida 1,25 mL de Surfanios concentrado (medido con una jeringa de 3 mL o alrededor de 25 gotas) y colóquelos en una botella plástica de 500 mL con atomizador.

b. Diluya a 500 mL con agua de grifo.

c. Prepare semanalmente.

d. Rotule con la etiqueta departamental para reactivos preparados llenando todos los campos requeridos.

Las disoluciones de etanol y desinfectantes de amonio cuaternario deben ser preparadas solamente por personal del DCF.

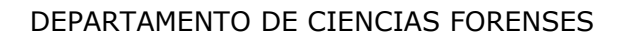

P-DCF-ECT-FIS-39

## **Anexo número 02**

#### **Diagrama esquemático de un microscopio Olympus BX51**

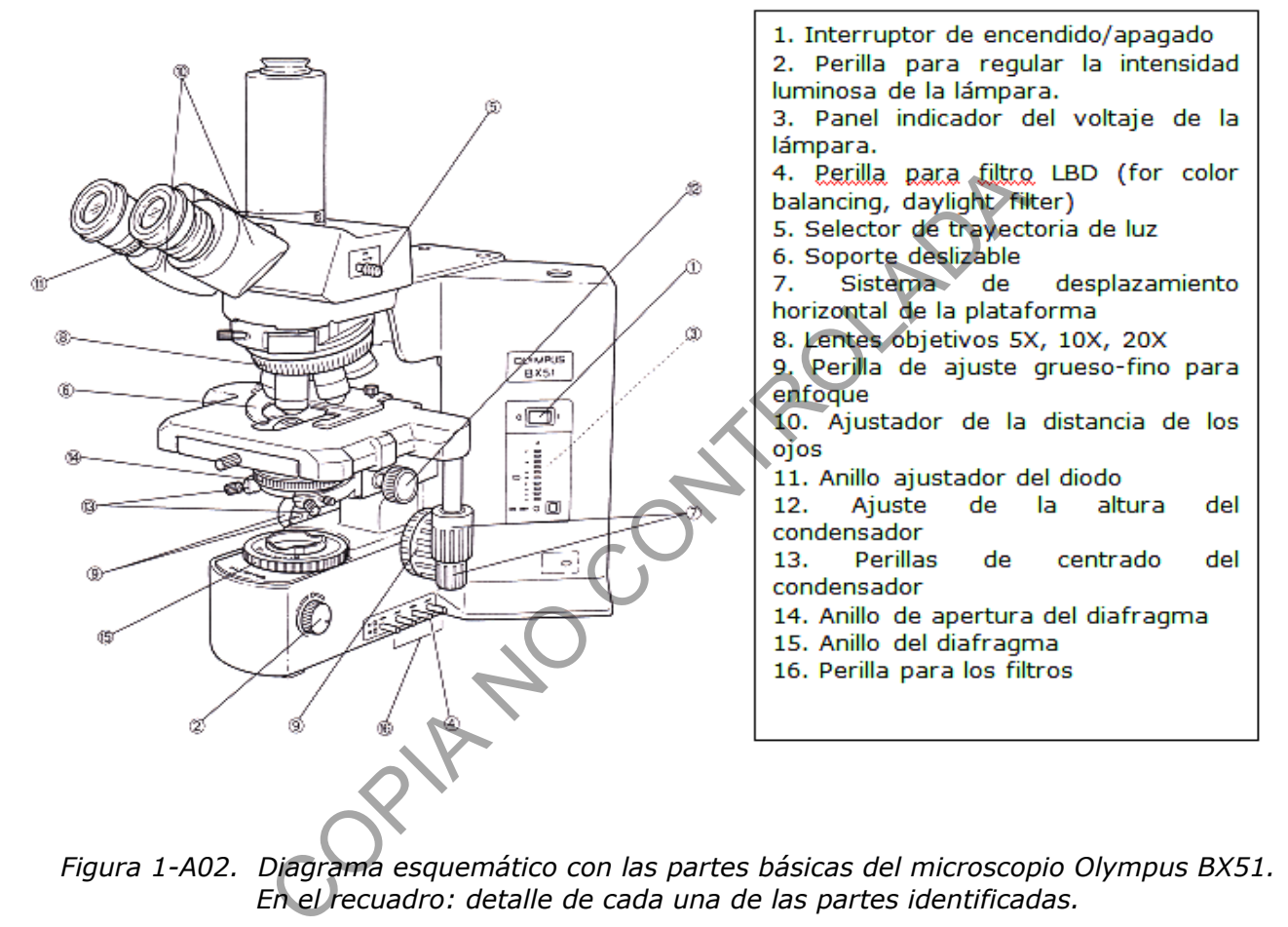

*Figura 1-A02. Diagrama esquemático con las partes básicas del microscopio Olympus BX51. En el recuadro: detalle de cada una de las partes identificadas.*

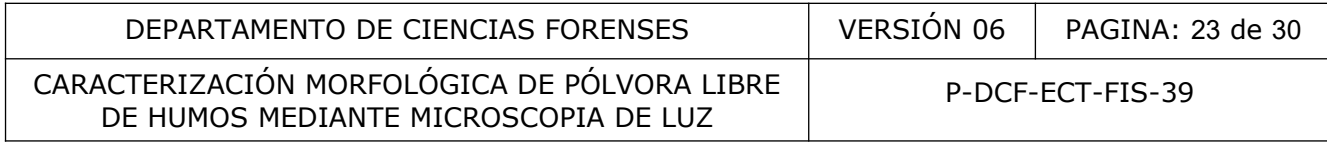

## **Anexo número 03**

## **Tipos de pólvora libre de humos según su morfología**

**(Imágenes tomadas de Moorehead, W. Characterization of Smokeless Powders. En: Forensic Analysis on the Cutting Edge New Methods for Trace Evidence analysis, Blackledge, R. (ed), Wiley-Interscience: New Jersey, 2007, Capítulo 10, pp. 246-259)**

A continuación se describen los diferentes tipos de pólvora según su morfología:

1. **Laminar:** La pólvora en forma laminar se fabrica en tiras, luego se corta en toda la longitud. Los granos de esta morfología típicamente tienen forma de rombo, diamante o cuadrada.

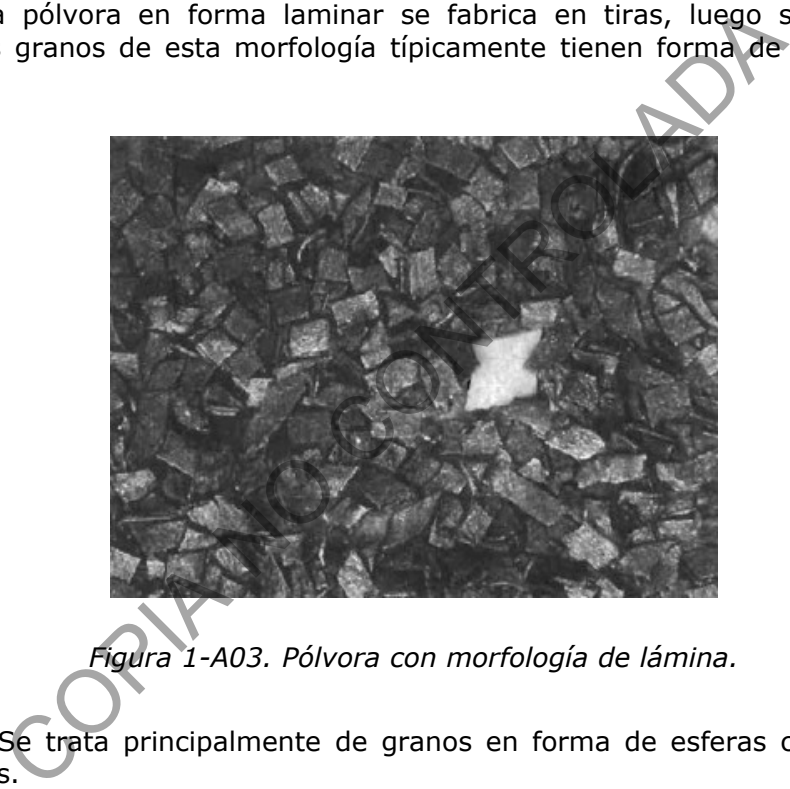

*Figura 1-A03. Pólvora con morfología de lámina.*

**2. Esféricas:** Se trata principalmente de granos en forma de esferas con algunos núcleos ovoides presentes.

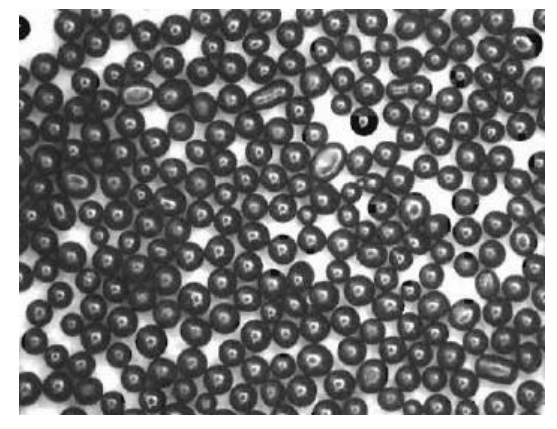

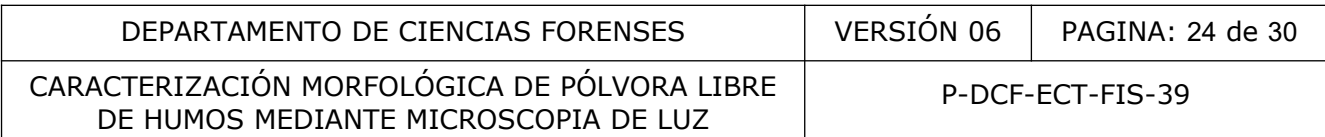

*Figura 2-A03. Pólvora con morfología de esfera.*

- 3. **Tubular:** La pólvora tubular se clasifica además en pólvora de tubo largo y corto. Típicamente, cuando se ve el extremo, los núcleos tubulares tienen perforaciones visibles. Algunos núcleos pueden tener un recubrimiento de grafito que cubre y oscurece la perforación.
- 3.1. **Pólvora de tubo largo:** este tipo de pólvora tiene dimensiones que supera 1,7 mm de longitud, una dimensión significativamente superior a su diámetro.

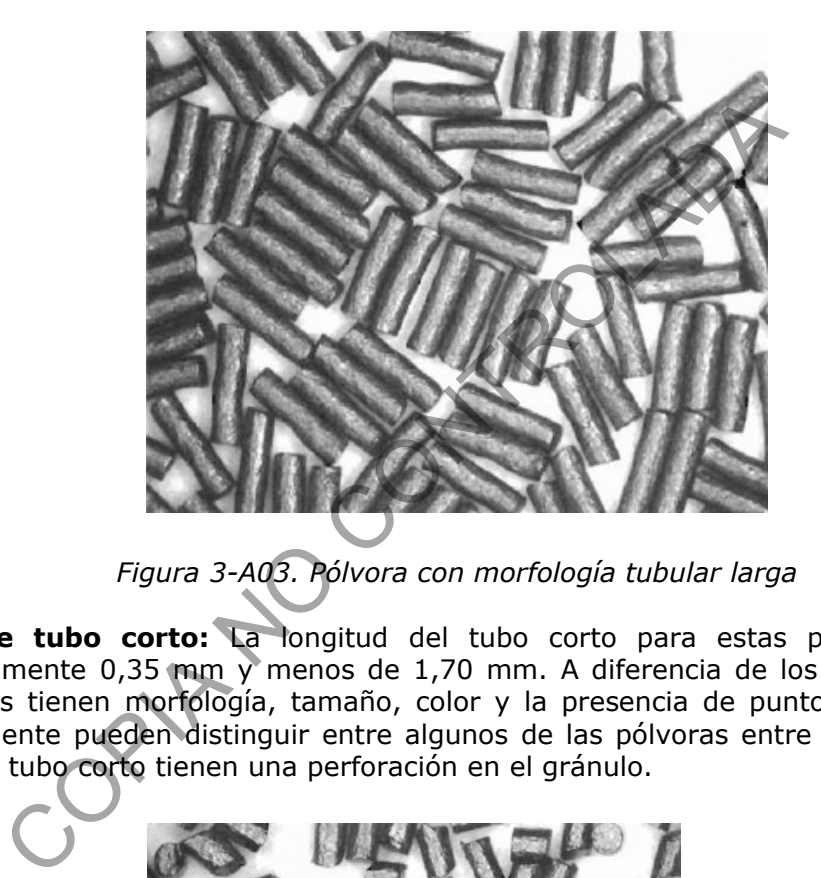

*Figura 3-A03. Pólvora con morfología tubular larga*

3.2. **Pólvora de tubo corto:** La longitud del tubo corto para estas pólvoras varía de aproximadamente 0,35 mm y menos de 1,70 mm. A diferencia de los tubos largos, los tubos cortos tienen morfología, tamaño, color y la presencia de puntos de colores que inmediatamente pueden distinguir entre algunos de las pólvoras entre sí. Casi todas las pólvoras de tubo corto tienen una perforación en el gránulo.

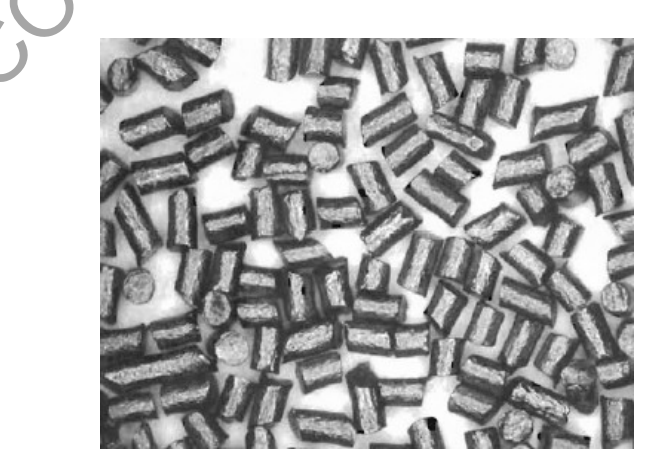

*Figura 4-A03. Pólvora con morfología tubular corta*

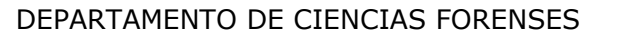

# CARACTERIZACIÓN MORFOLÓGICA DE PÓLVORA LIBRE DE HUMOS MEDIANTE MICROSCOPIA DE LUZ

P-DCF-ECT-FIS-39

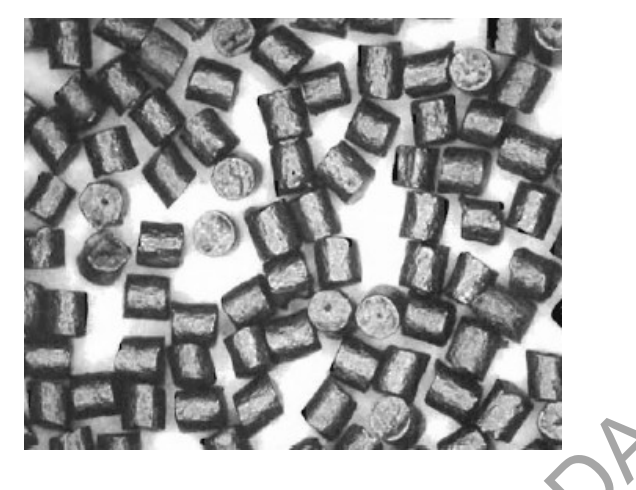

*Figura 5-A03. Pólvora con morfología tubular corta con perforación visible* 

4. **Disco**: La mayoría de los granos de pólvora con forma de disco pueden ser lisos o discos planos irregulares y ásperos.

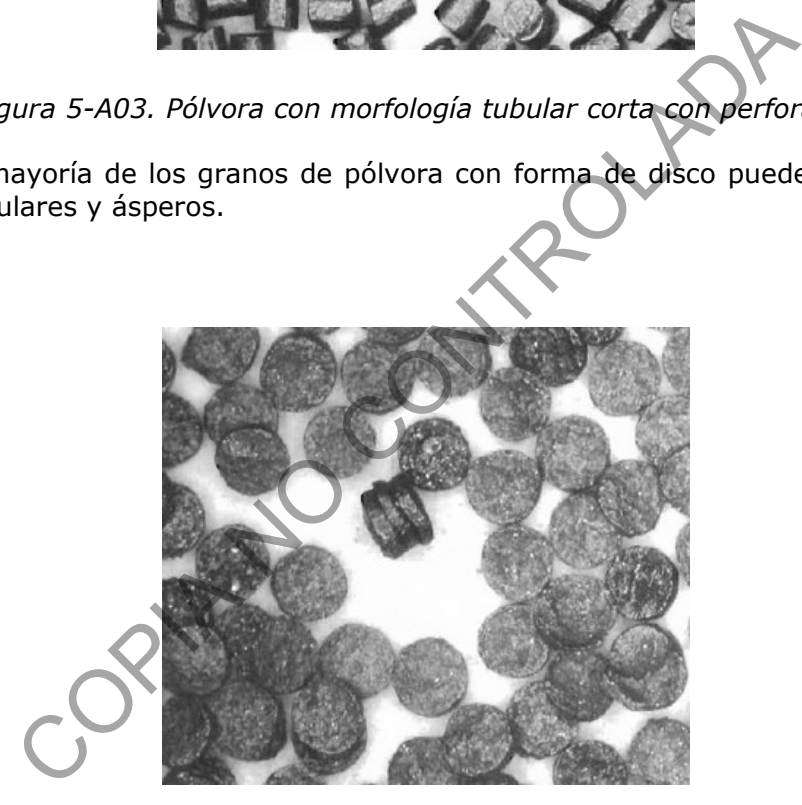

*Figura 6-A03. Pólvora con morfología de disco* 

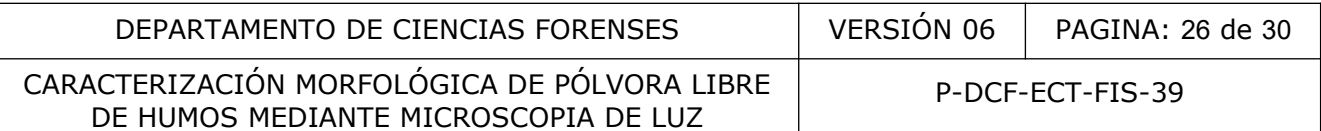

5. **Hojuela:** Esta categoría incluye la más amplia variedad de la morfología de las pólvoras libres de humo, además de la clásica forma de esfera aplanada es decir una esfera que tiene dos bordes planos en lados opuestos, se pueden encontrar hojuelas rotas, alargadas, irregulares u ovaladas.

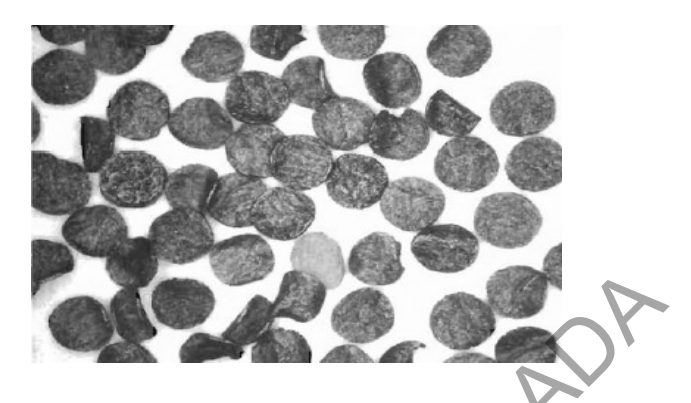

*Figura 7-A03. Pólvora con morfología de hojuelas*

CONTROLADA

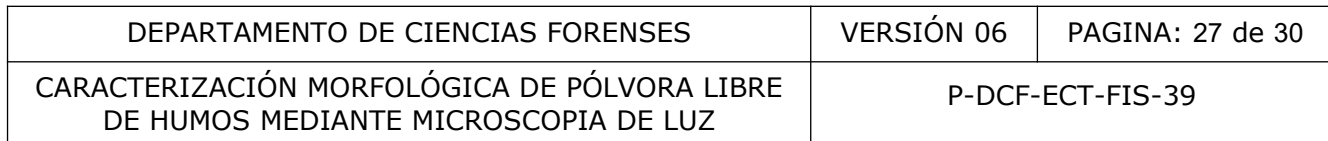

# **Anexo número 04**

# **Efecto de la deflagración parcial de los gránulos de pólvora sobre su morfología**

Cuadro 1-A04. Cambios en forma y color de los gránulos de pólvora libre de humos antes y después del disparo.  $\left\vert \mathbf{r}\right\vert$ 

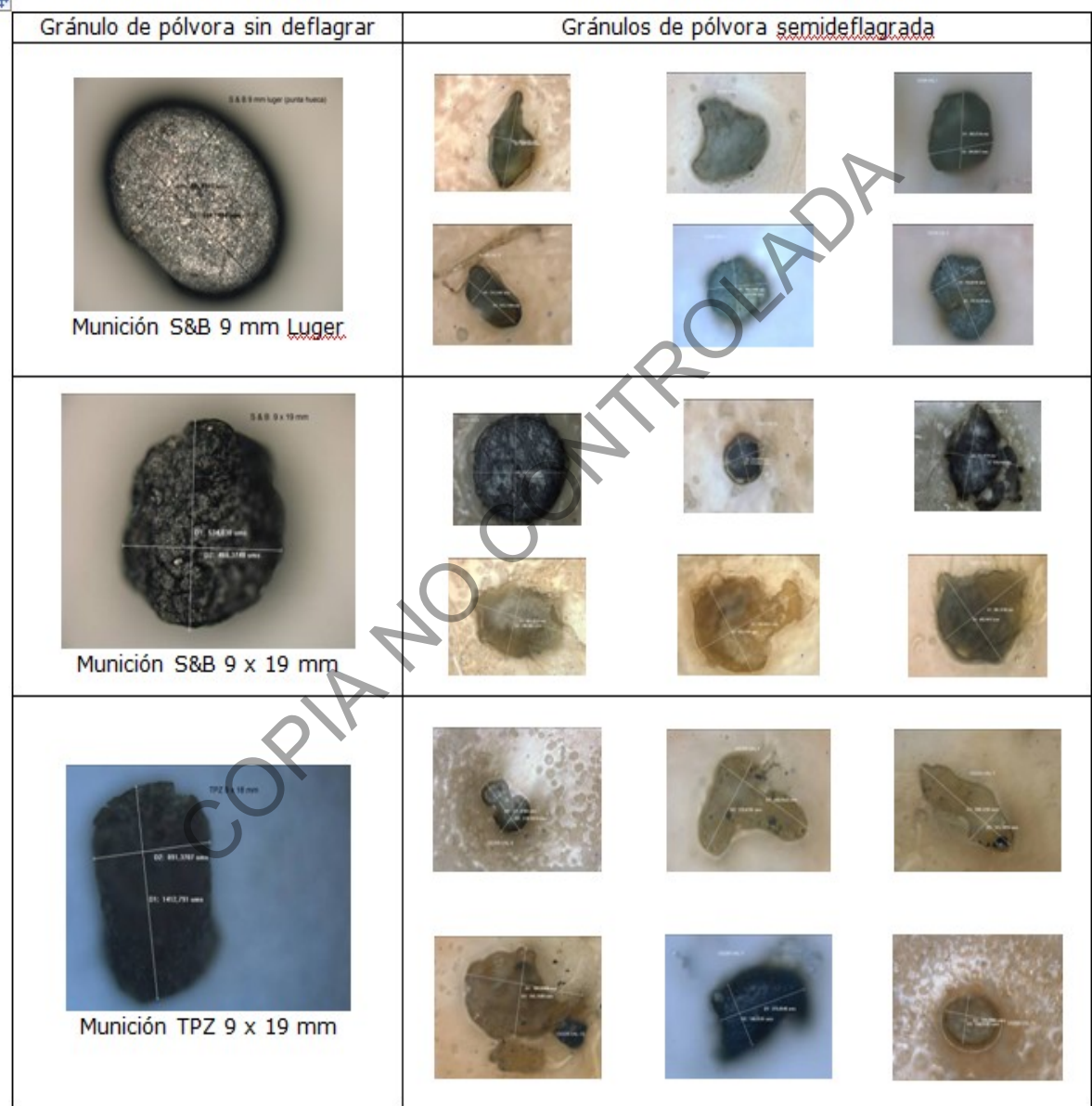

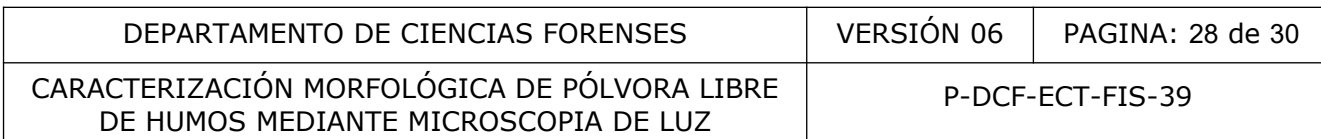

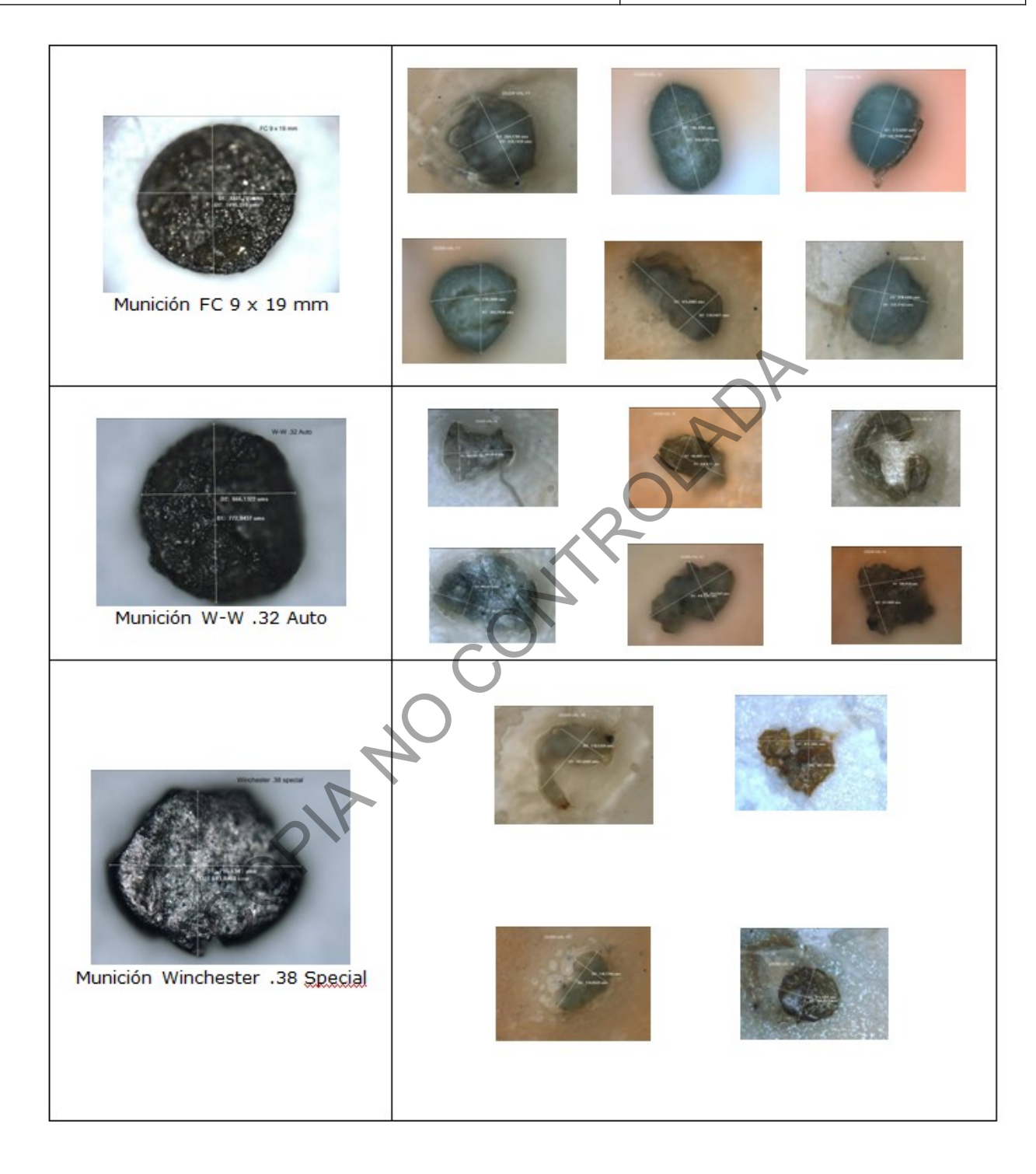

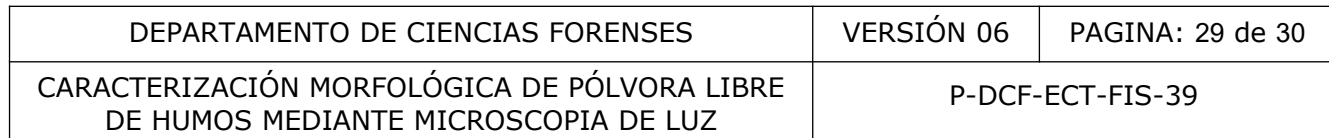

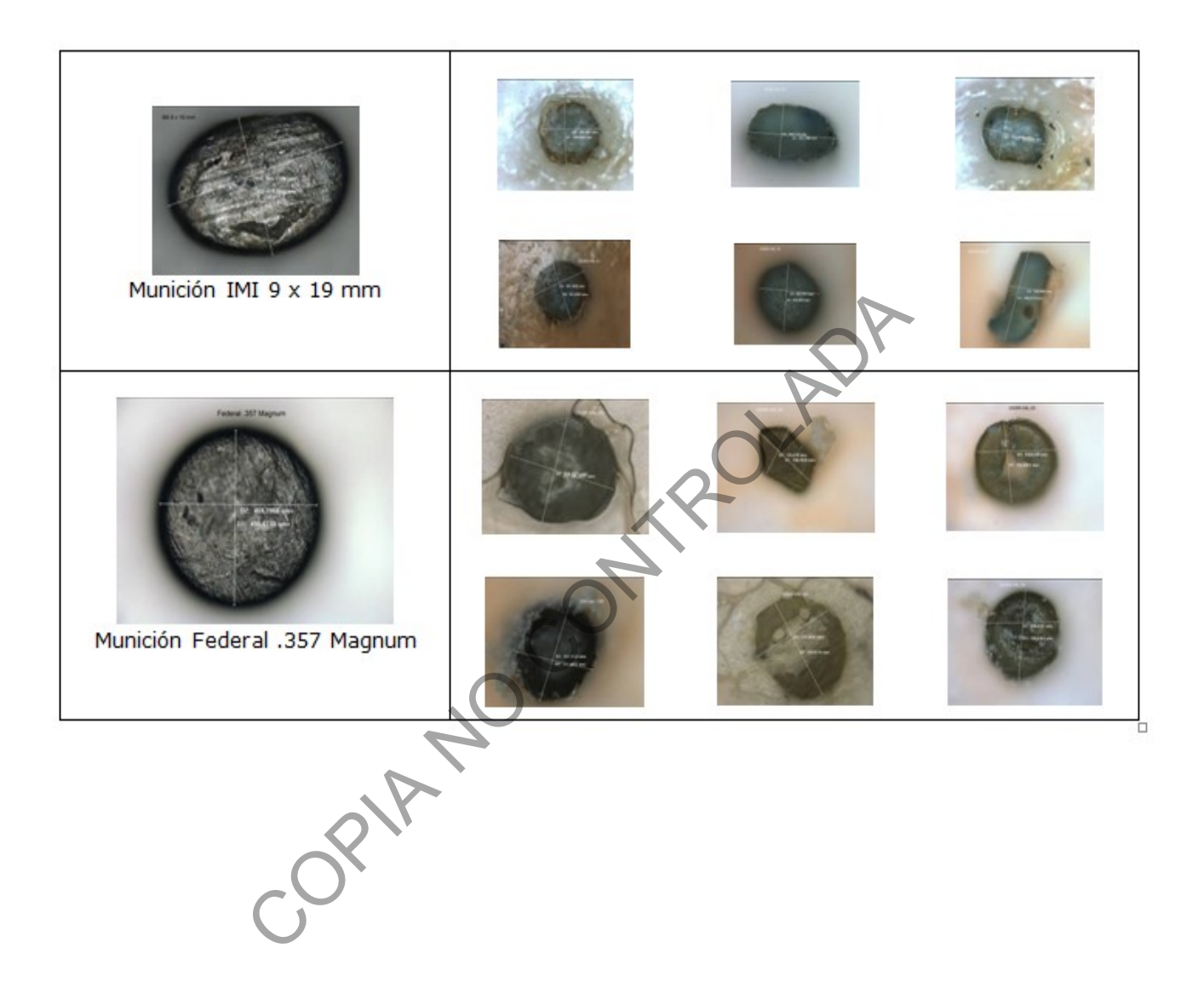

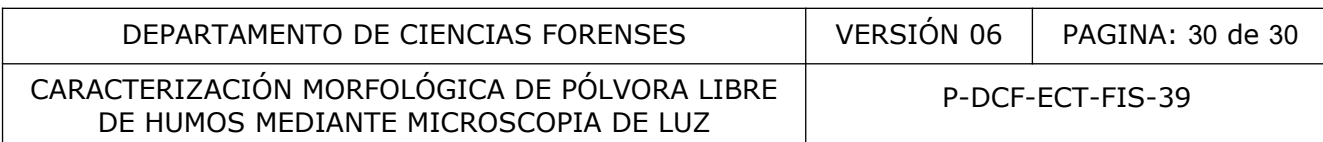

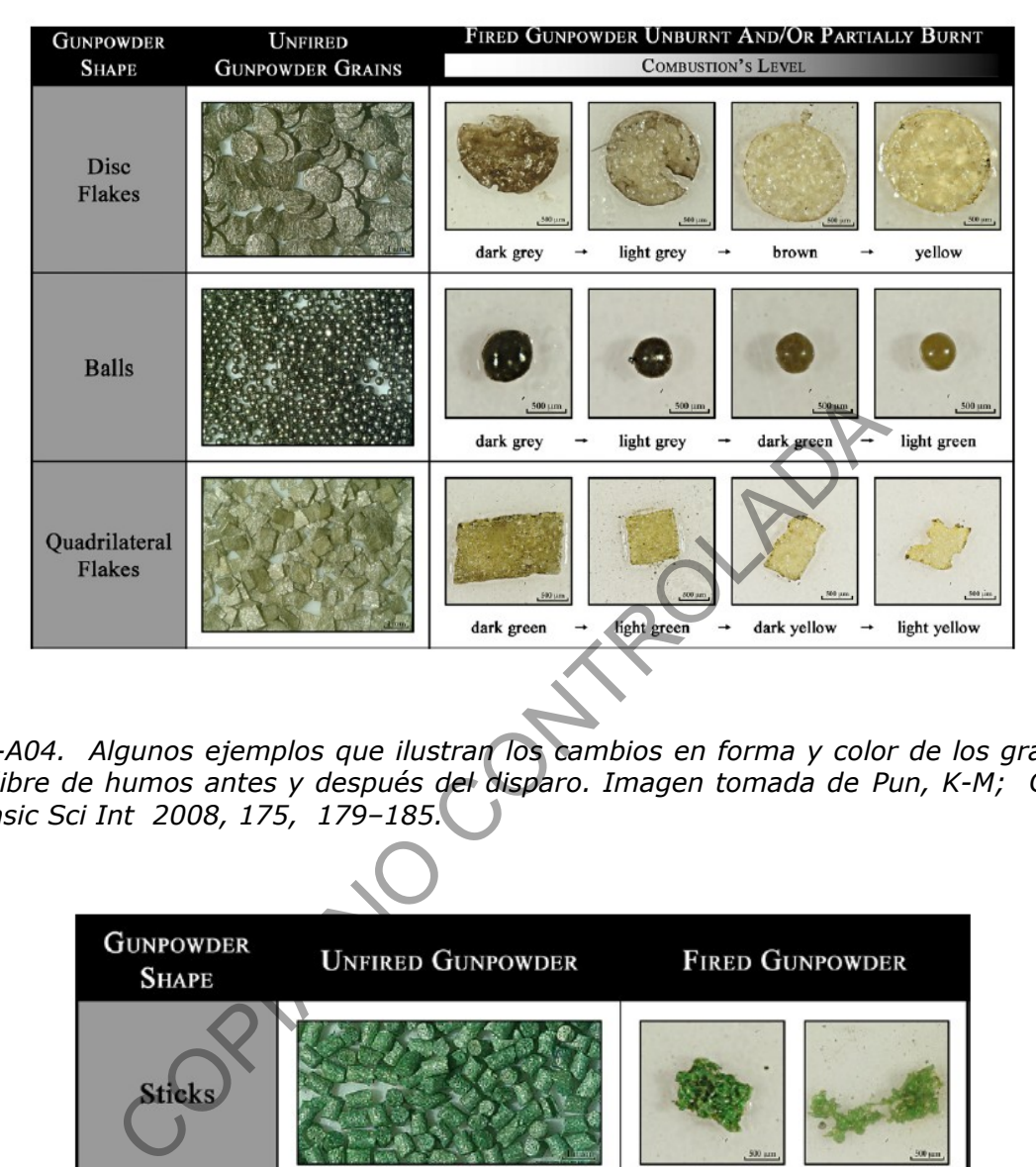

*Figura 1-A04. Algunos ejemplos que ilustran los cambios en forma y color de los gránulos de pólvora libre de humos antes y después del disparo. Imagen tomada de Pun, K-M; Gallusser, A. Forensic Sci Int 2008, 175, 179–185.*

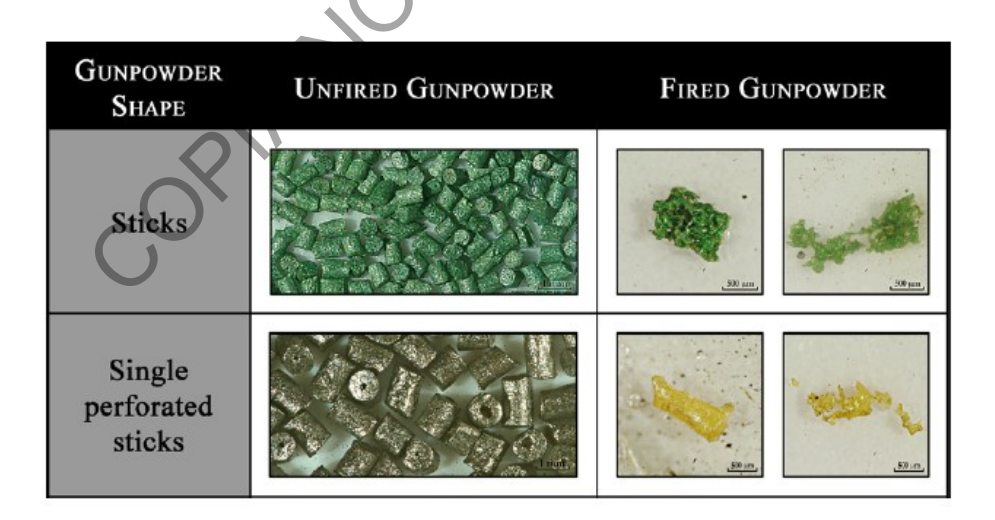

*Figura 2-A04. Algunos ejemplos que ilustran la dificultad de distinguir entre la morfología tubular perforada y sin perforar en la pólvora deglagrada. Imagen tomada de Pun, K-M; Gallusser, A. Forensic Sci Int 2008, 175, 179–185.*